# **TREADMILL TL200 OWNER'S MANUAL**

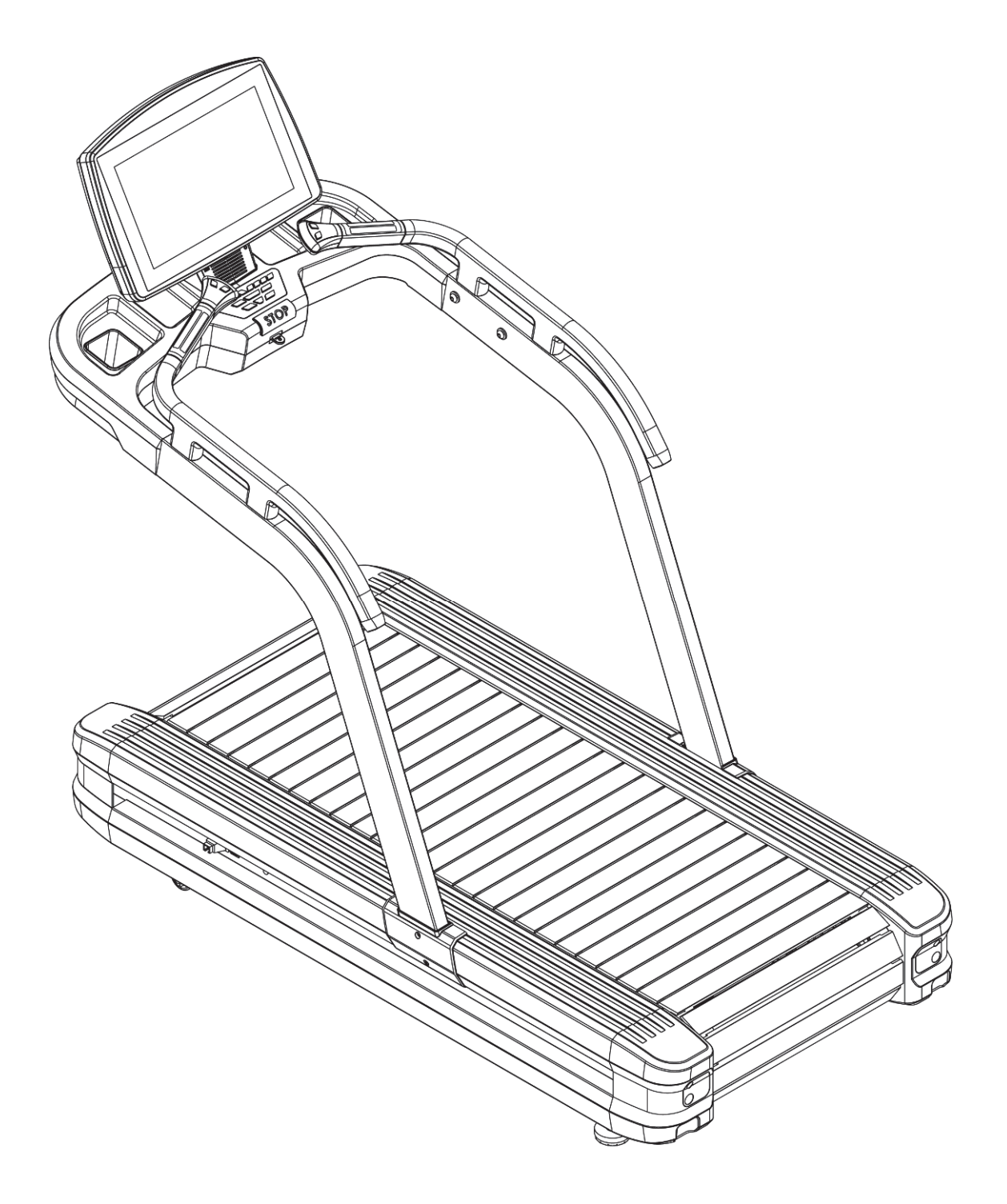

# **Content**

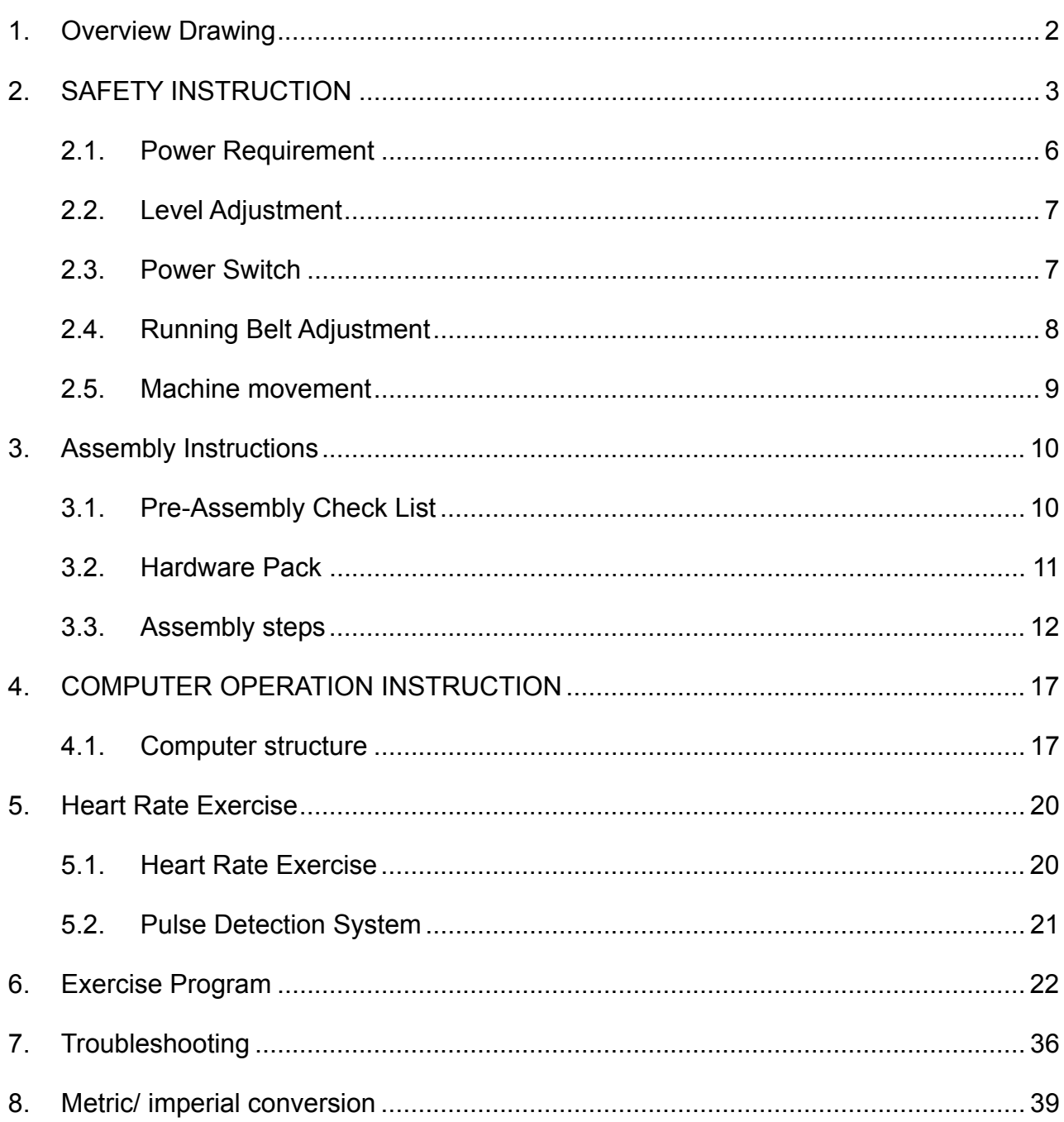

<u> Listen van die Staatsman van die Staatsman van die Staatsman van die Staatsman van die Staatsman van die Staa</u>

# **1. Overview Drawing**

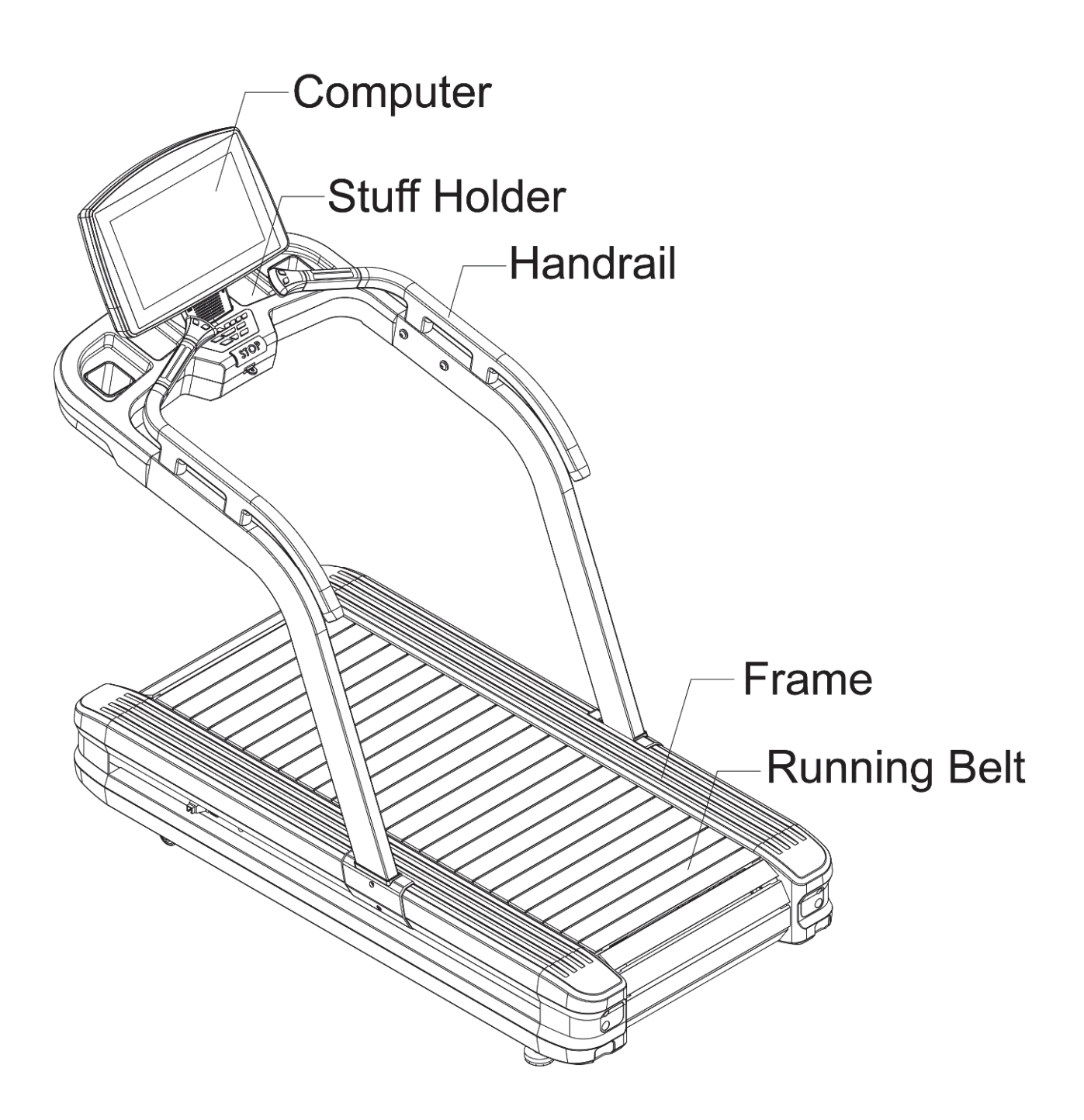

# **2. SAFETY INSTRUCTION**

When using this product, basic precautions should always be followed, including the following:

Please read the instruction carefully before starting to use this product.

#### **DANGER – To reduce the risk of electric shock**:

- 1 Always unplug this product from the electrical outlet immediately after using and before cleaning.
- WARNING To reduce the risk of burns, fire, electric shock, or physical injury :
- 1 The product should never be left unattended while plugged in. Unplug the product from the outlet when not in use.
- 2 Close supervision is necessary when this product is used by or near children, invalids, or disabled persons.
- 3 Be sure to use the product only for its intended use as described in this manual. Do not use any attachment not recommended by the manufacturer in order to avoid any danger or accidents.
- 4 Never operate the product if it has a damaged cord or plug, if it is not working properly, if it has been damaged, or dropped into water. Please return the product to the service center of seller for examination and repair.
- 5 Do not carry this product by the supply cord or use the cord as a handle.
- 6 Keep the cord away from hot surfaces or ground.
- 7 Never operate the product with the air vents blocked. Keep the air vents free of lint, hair, etc.
- 8 Never drop or insert any objects into any openings.
- 9 Do not use or operate outdoors.
- 10 Do not operate where aerosol (spray) products are being used or where oxygen is

thin.

- 11 Before turning the product power off, turn all controls to the off position then remove the plug from the outlet.
- 12 Connect the product to a properly grounded outlet only.
- 13 If the power cord is damaged, be sure to ask the manufacturer for replacement to avoid accidents. The seller and correlative qualified professionals are as well as eligible.
- 14 This appliance is not intended for use by persons (including children) with reduced physical, sensory or mental capabilities, or lack of experience and knowledge, unless they have been given supervision or instruction concerning use of the appliance by a person responsible for their safety. Children should be supervised to ensure that they do not play with the appliance.
- 15 Incorrect or excessive training may cause injuries t health may results.
- 16 The equipment shall be installed on stable base and properly leveled.
- 17 A shall be safety area of 2,000mm x 1,000mm behind the equipment.
- 18 Maximum user weight is 180 Kgs.
- 19 When this treadmill is being used, it can not be folded at the same time.

Required to confirm the device completely stopped before folding

- 20 the safety level of the equipment can be maintained only if it is examined regularly for damage and wear.
- 21 any of the adjustment devices that could interfere with the user's movement should not be left projecting.
- 22 Users correct ergonomic position on the equipment shown in Figure

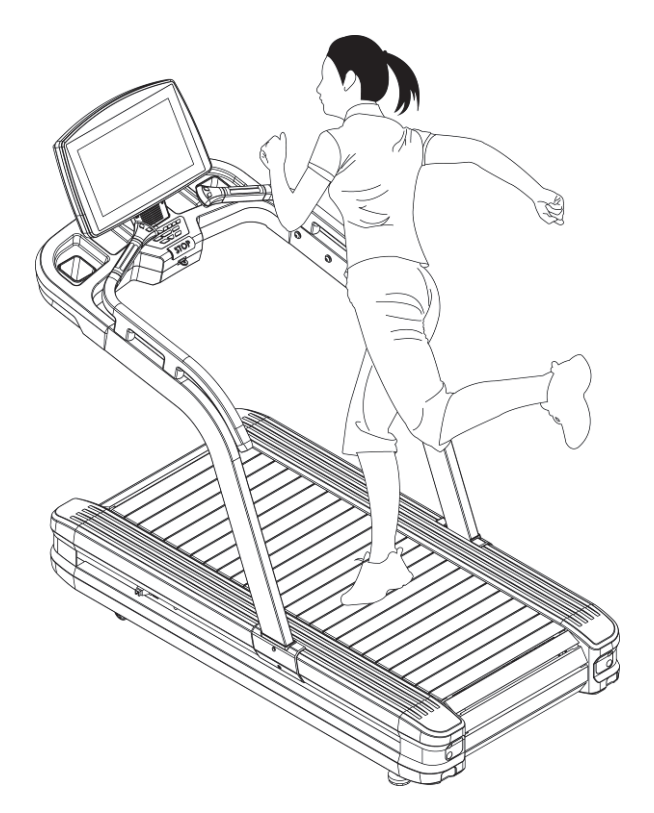

- 23 Before using this product, you should step on the it then turn on the product. Do not turn on the treadmill before step on it.
- 24 Running surface Width dimensions 560\*1475mm
- 25 Customer Address

### **2.1. Power Requirement**

■ This treadmill needs special power supply:

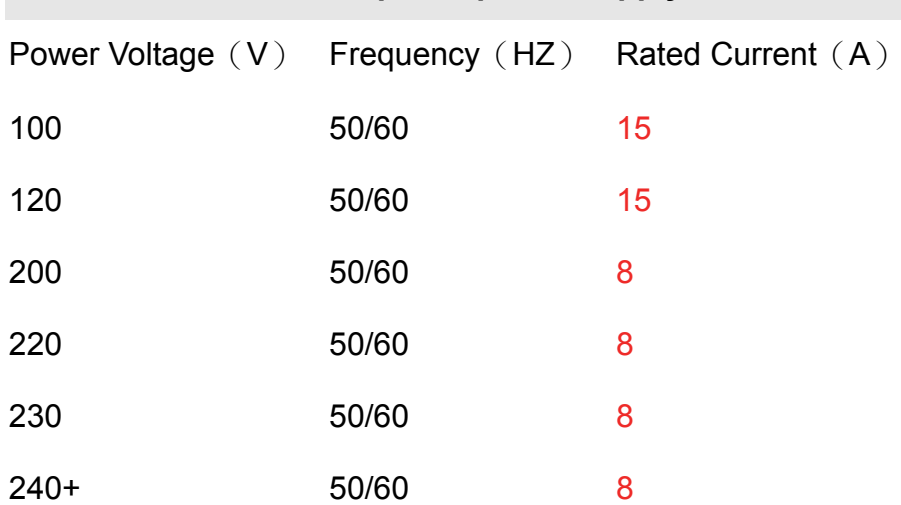

Wirings should be transported according to the electric law of the local country. High pressure wires, low pressure wires and underground wires should be transported separately and can't connect with or twist other wires.

Improper connection of the grounding plug can result in the risk of electric shock. Check with a qualified electrician or serviceman if you are in doubt as to whether the products are properly grounded. Do not modify the plug provided with the product – If it will not fit the outlet, have a proper outlet installed by a qualified electrician.

### **Figure Grounding methods**

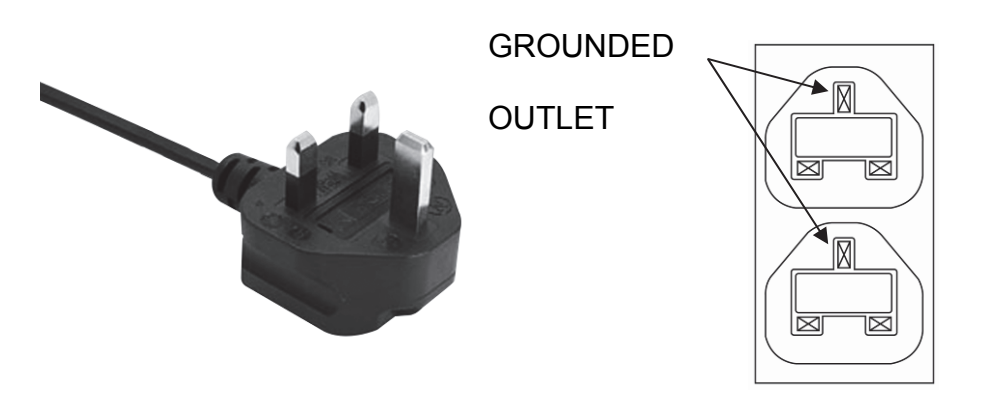

6 2018/5/4V1.0+V1.0

# **2.2. Level Adjustment**

The treadmill will wobble during workout and the incline angles will be affected if it is

placed on uneven ground.

The level adjustment method is as follows:

- 1 Turn A counter-clockwise to loosen it
- 2 Adjust B to the proper height
- 3 Turn A clockwise to tighten it.
- 4 The left side adjustment method is the same with the right side

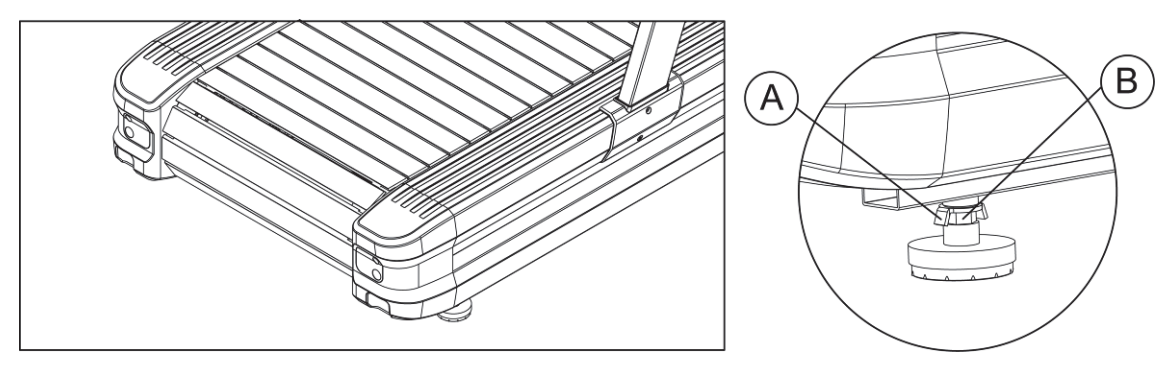

### **2.3. Power Switch**

The Power Switch is on the bottom panel of the treadmill. 1 means on, 0 means off.

# **2.4. Running Belt Adjustment**

If you need to adjust the running belt tightness, please follow these steps:

1 After assembling and stabilizing the treadmill, check whether the running belt is running properly.

First, determine that the power supply meets the requirements. After the power is plugged in, start the treadmill, press the QUICK START button, and then press the up-speed key to increase the speed to 4.0 miles per hour (MPH), or 6.4 k km/h (KPH).

2 When you need to tighten it, rotate both sides by 1/4 turn clockwise.

When you need to loosen, rotate both sides by 1/4 turn counterclockwise.

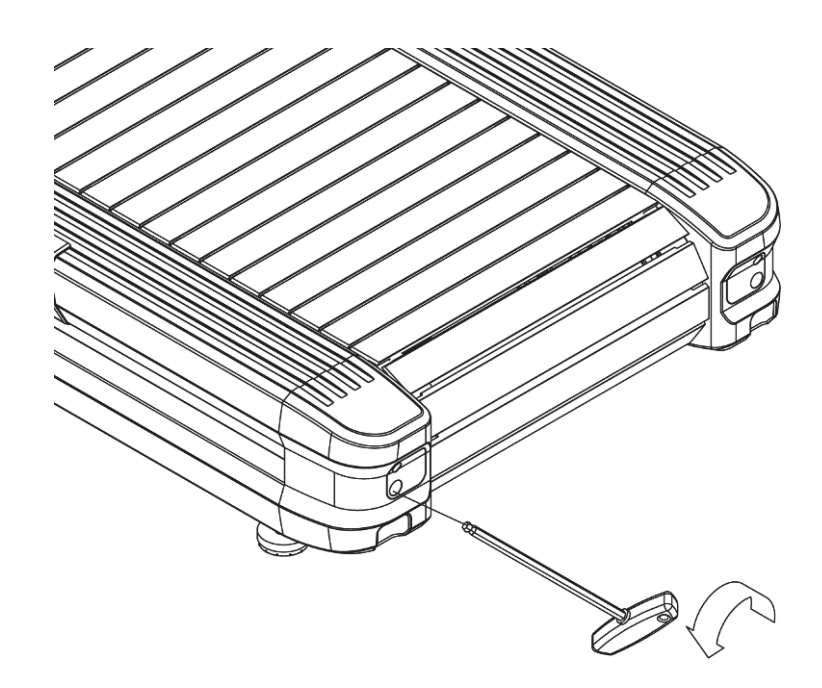

# **2.5. Machine movement**

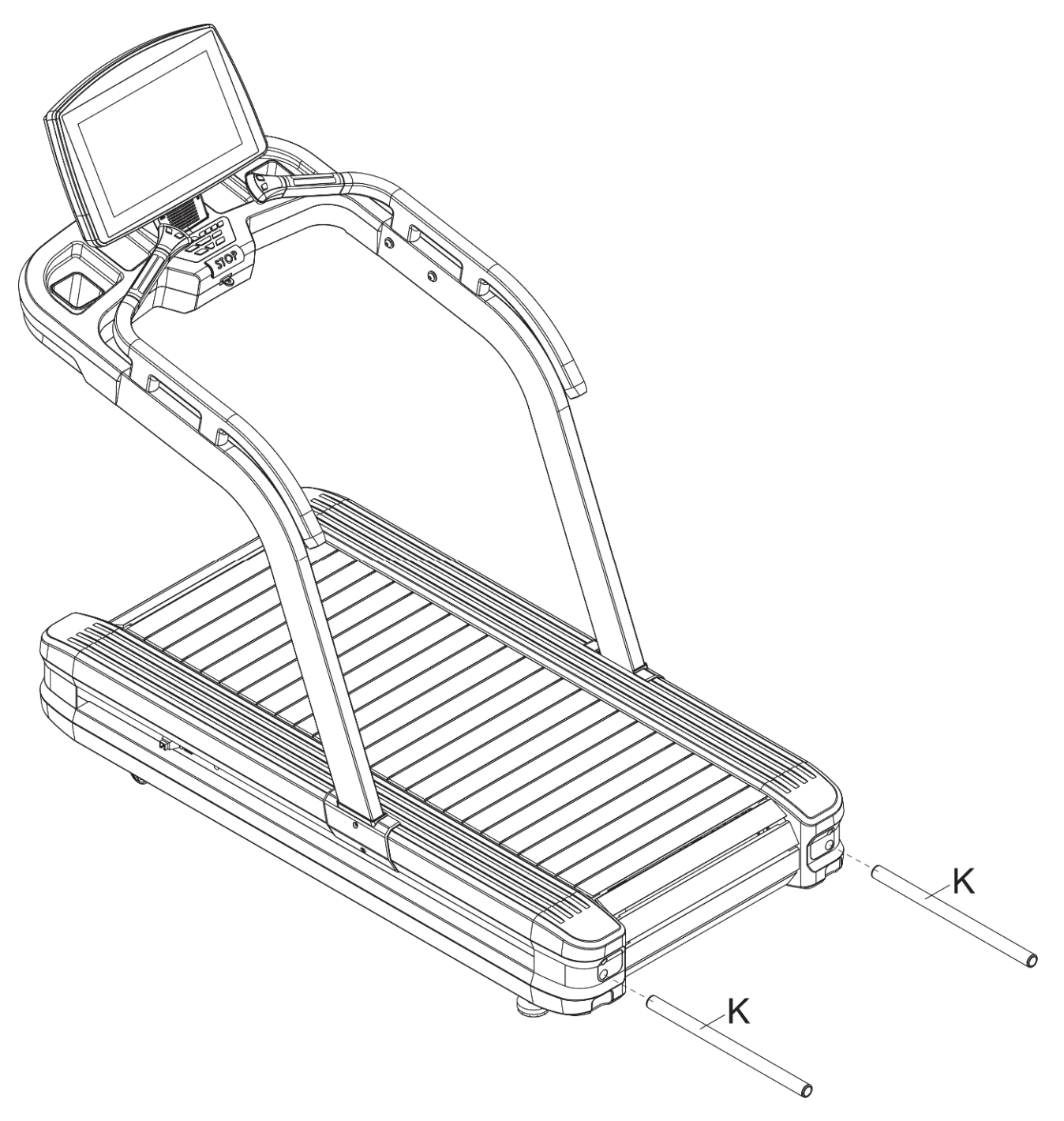

When the machine is moving, you can put the handling tube (K) into the back of the box to move the machine.

# **3. Assembly Instructions**

Ready the operation instructions carefully before use, then choose a flat position to assemble.

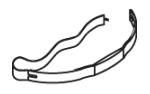

This treadmill also can use other way to account the HRC. When in fitness,user can wear the chest pulse belt and the HRC will show in Pulse windows.

# **3.1. Pre-Assembly Check List**

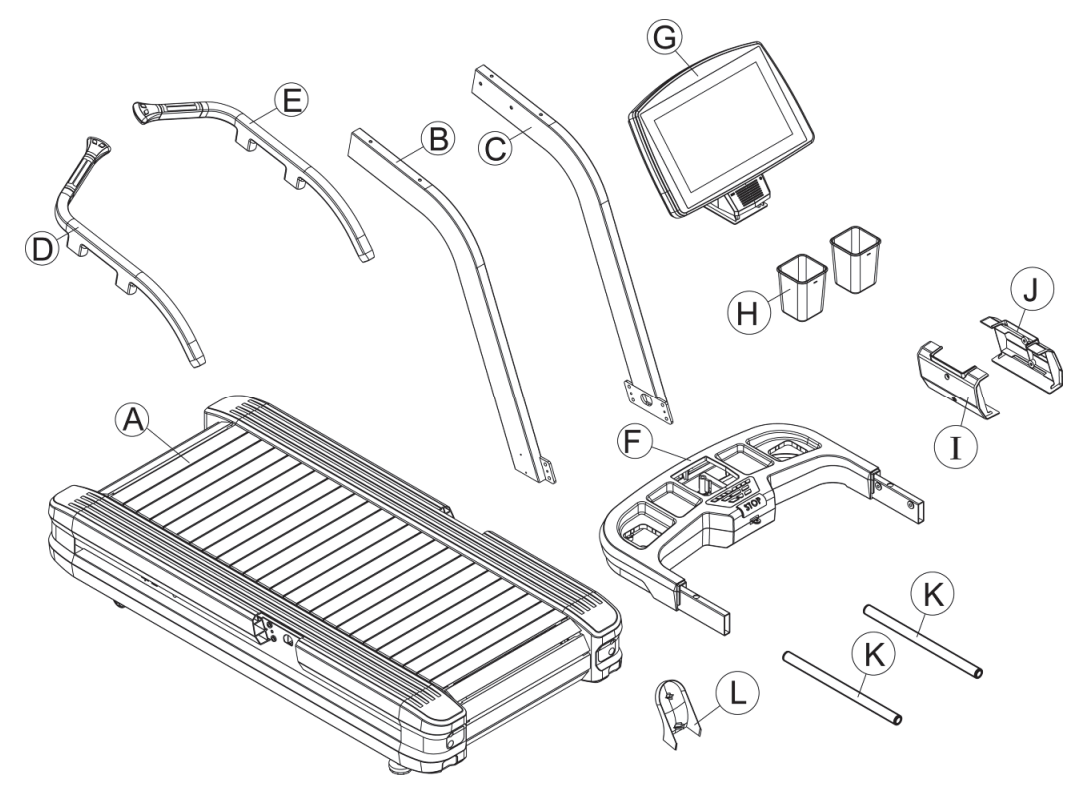

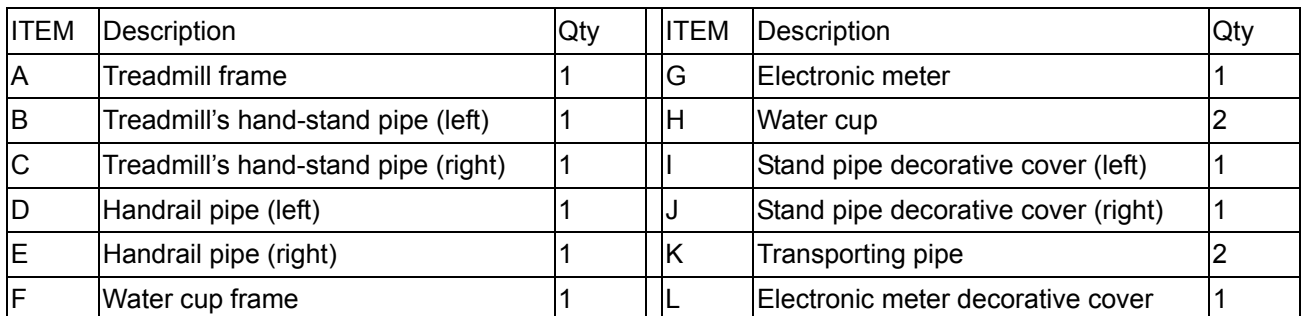

# **3.2. Hardware Pack**

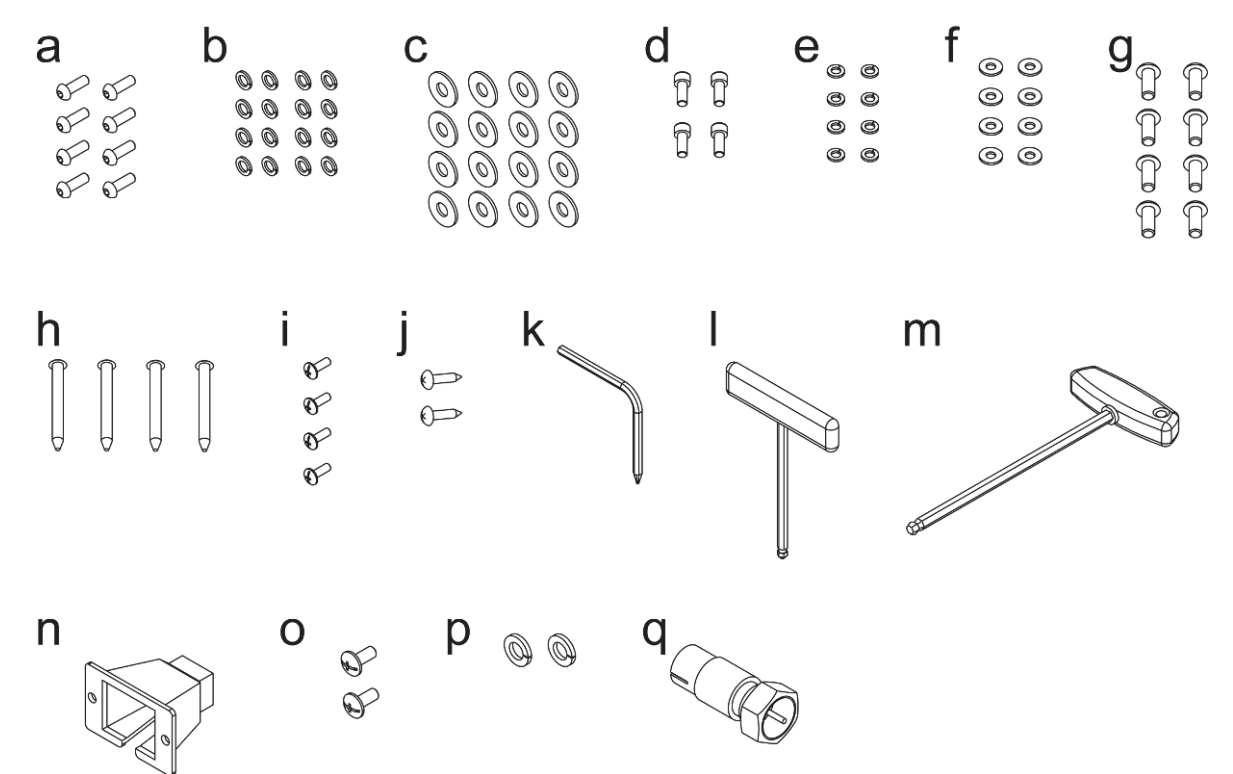

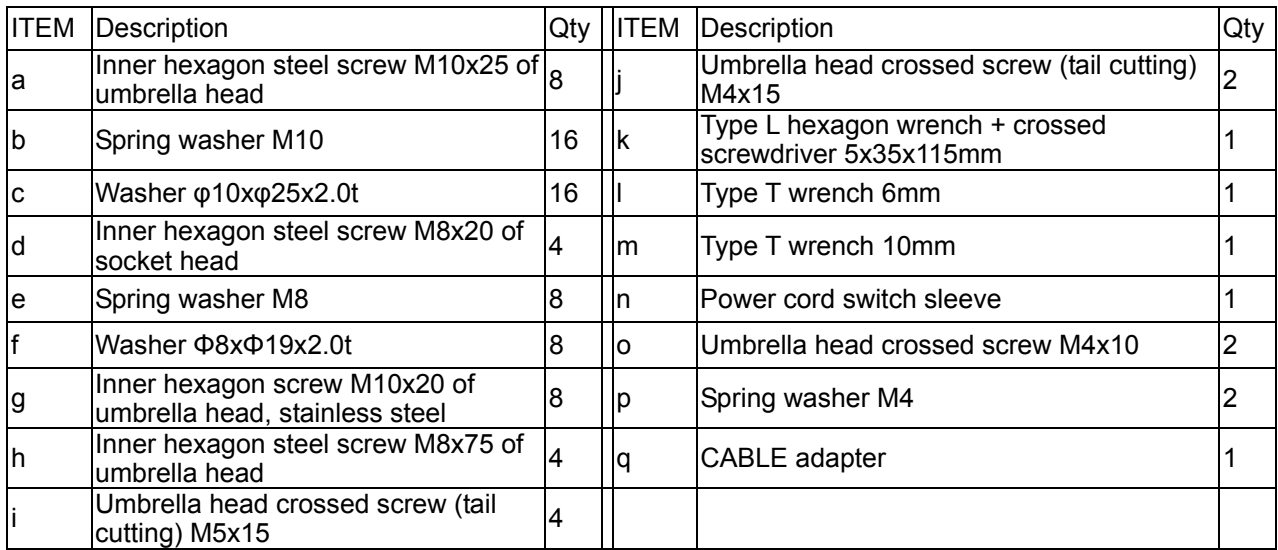

# **3.3. Assembly steps**

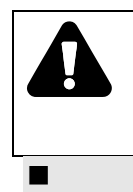

In case of danger, the machine assembly must be jointly carried out by two or

more people and do not assemble alone.

# **STEP 1**

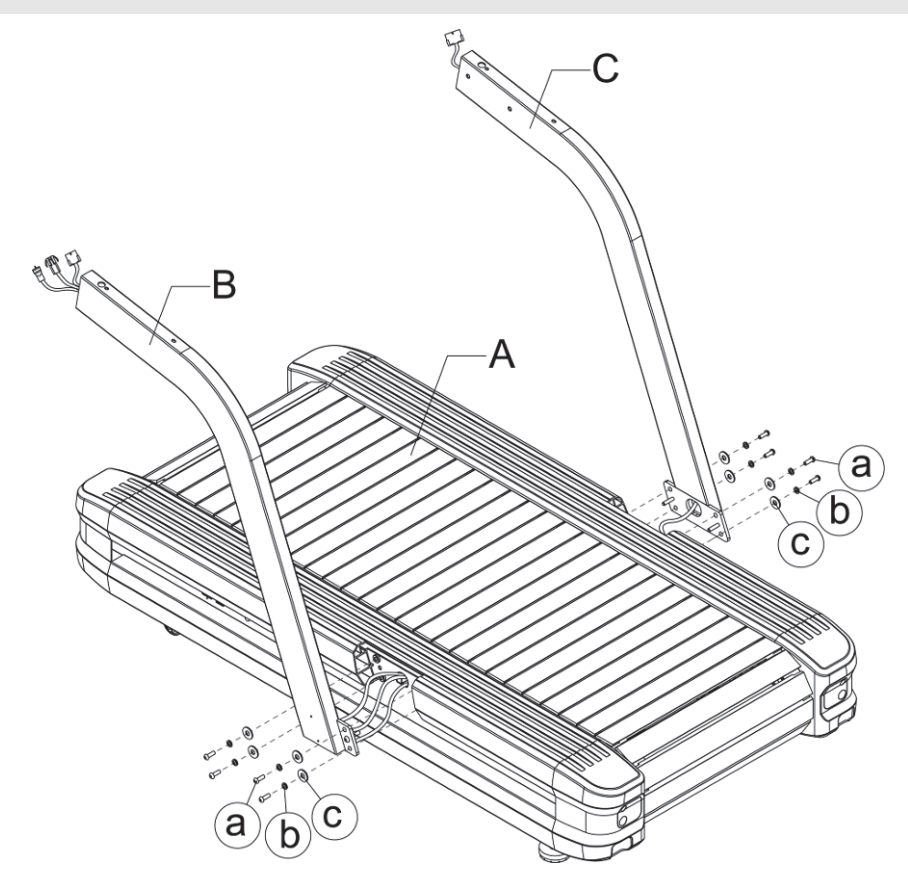

- 1 Use the magic belt attached to the left and right treadmill's hand-stand pipes to tighten the wires on both sides of the platform. Pass it through the square hole at the bottom of the left and right treadmill's hand-stand pipes and pull it above the pipe.
- 2 Fix the left and right treadmill's hand-stand pipes (D, E) by screw (A), spring (b) and washer (C) without fastening.
- ※ **Please be careful not to clip the wire when assembling**

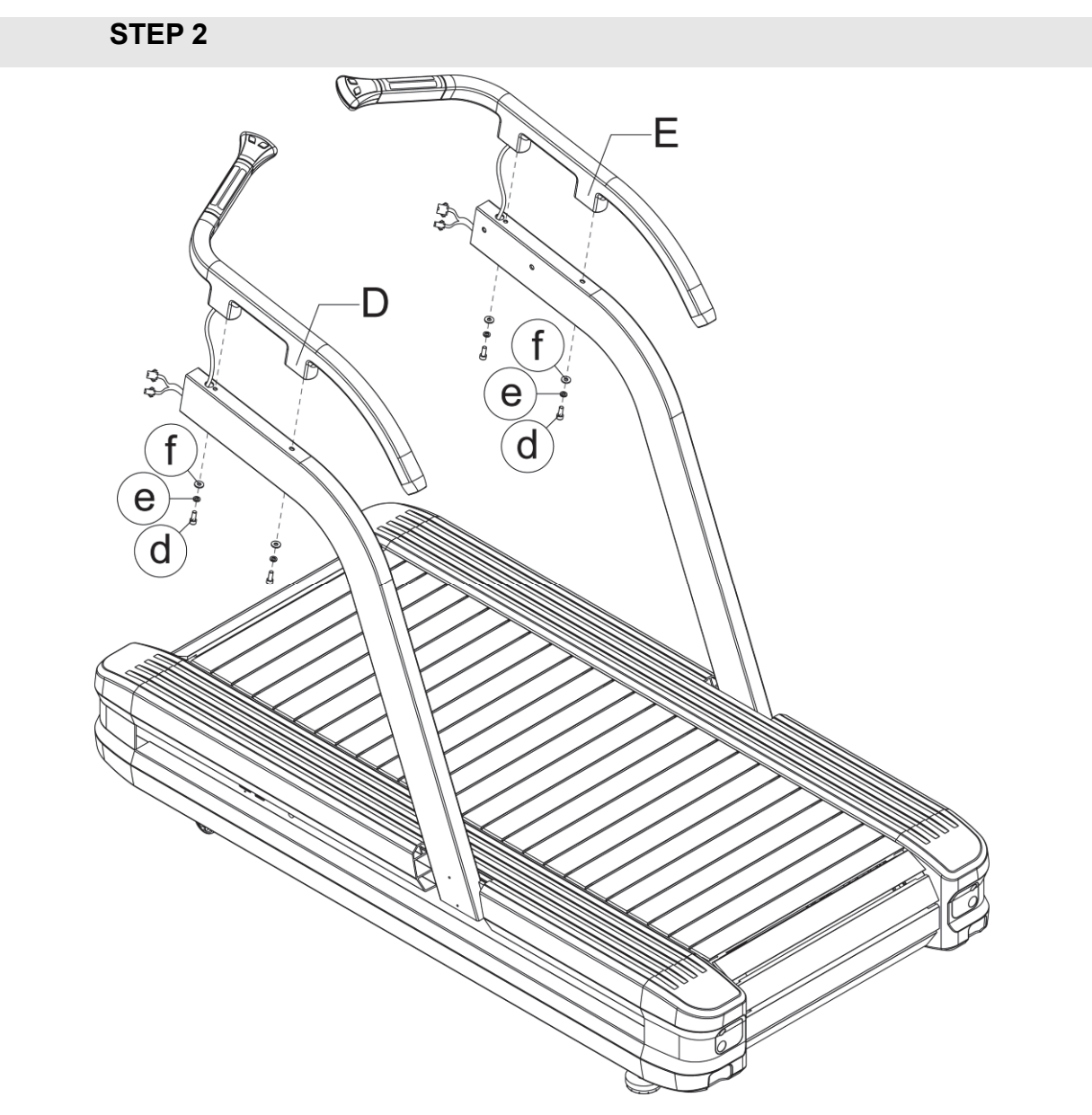

- 1 Pass the left and right handrail pipelines through the square hole of the left and right treadmill's hand-stand pipes and go through the pipe end.
- 2 Use screw (d), spring washer (e), washer (f) to lock the left and right handrail pipes (D, E) tightly as shown in the figure and fix them on the left and right treadmill's hand-stand pipes.
- ※ **Please be careful not to clip the wire when assembling**

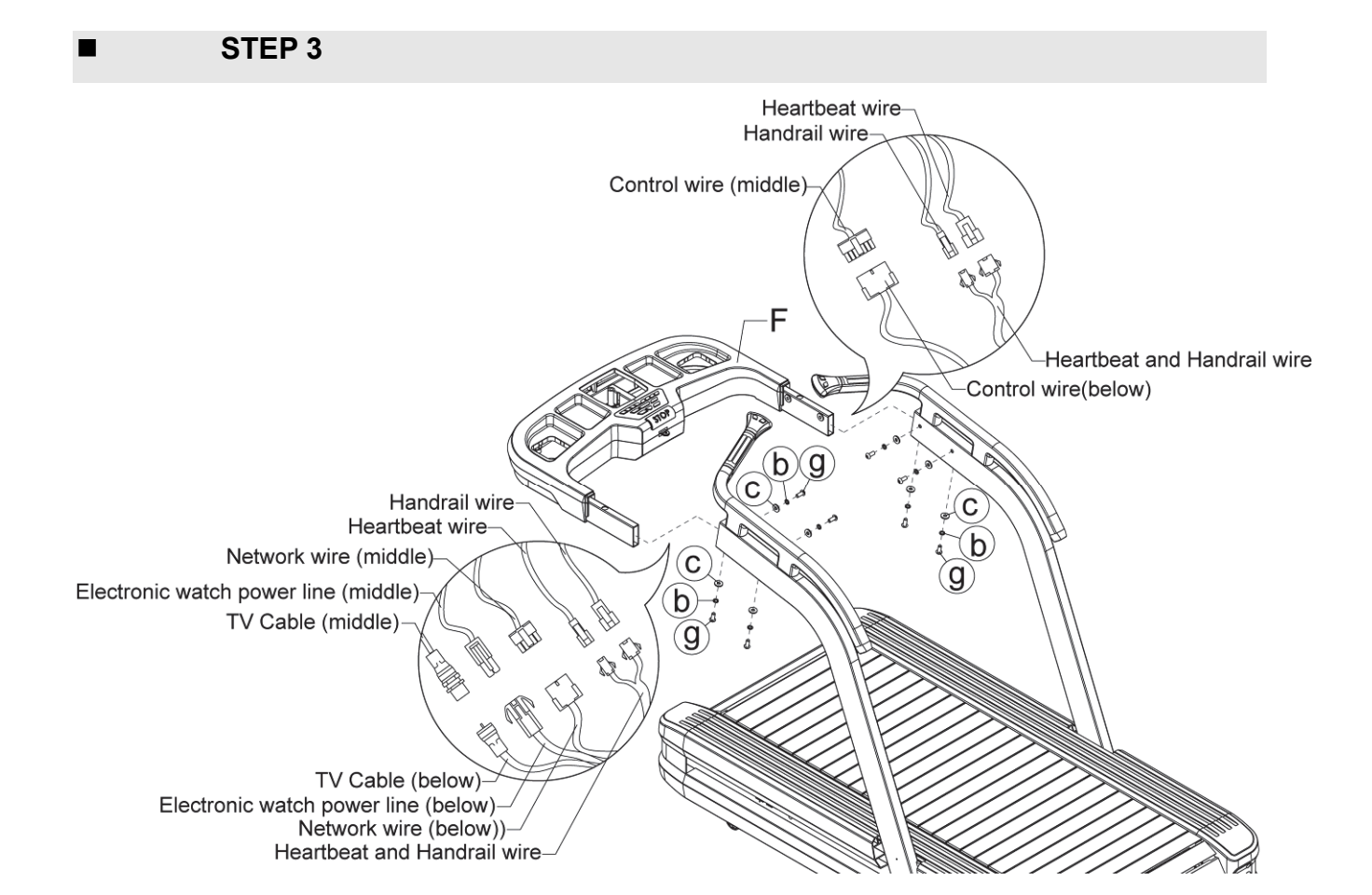

1 Put the water cup frame on the left and right treadmill's hand-stand pipes. Connect the wires of the left and right treadmill's hand-stand pipes treadmill's hand-stand pipes to the wires of the water cup frame.

### ※ **After connecting Cable, the Cable (middle) plastic sleeve shall be inserted into**

#### **the Cable metal connector.**

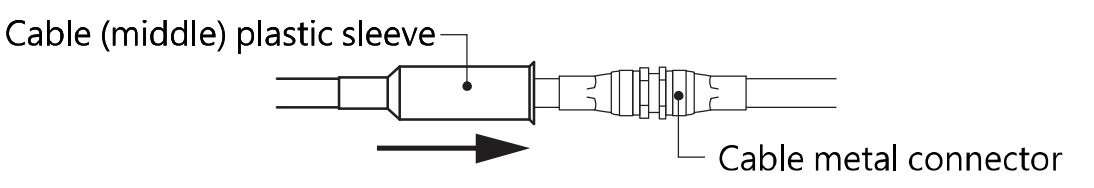

2 Lock with screw (g) and washer (b, c) but not tightly. Confirm that the water cup frame (F) is locked with all the screws of the left and right treadmill's hand-stand pipes and then use the tool to lock all the screws.

### ※ **Please be careful not to clip the wire when assembling**

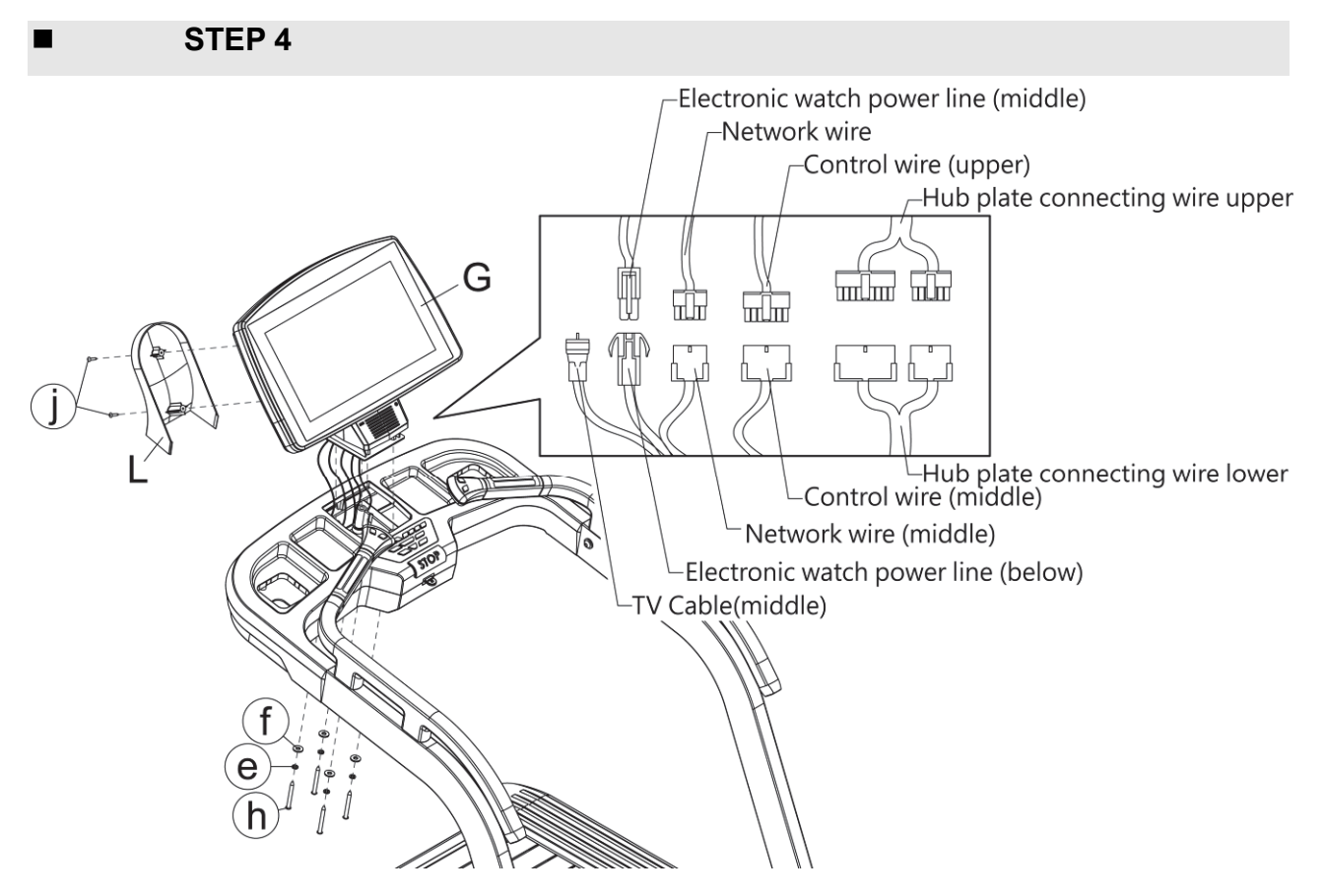

Put the Electronic meter (G) on the water cup frame previously assembled and connect the wire of the water cup frame to the wire of the Electronic meter. Use the screw (h) and washer (e, f) to lock Electronic meter tightly and fix it on the water cup frame.

### ※ **After connecting Cable, the Cable (middle) plastic sleeve shall be inserted into**

### **the Cable metal connector.**

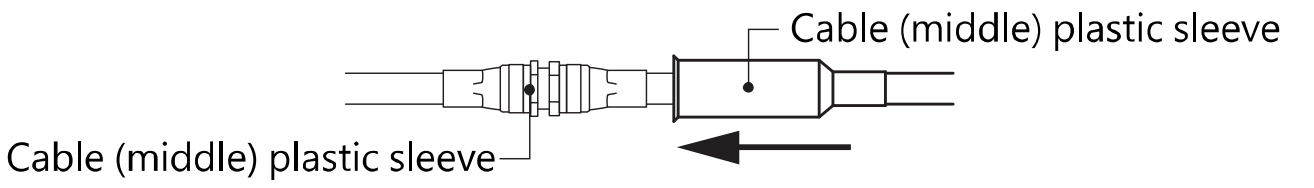

Cover the Electronic meter decorative cover (L) and lock it tightly with the screw (j), and pay attention that the cover should not be pressed on the wire.

### ※ **Please be careful not to clip the wire when assembling.**

※ **Cable is reserved for TV system, which is not needed in this model.** 

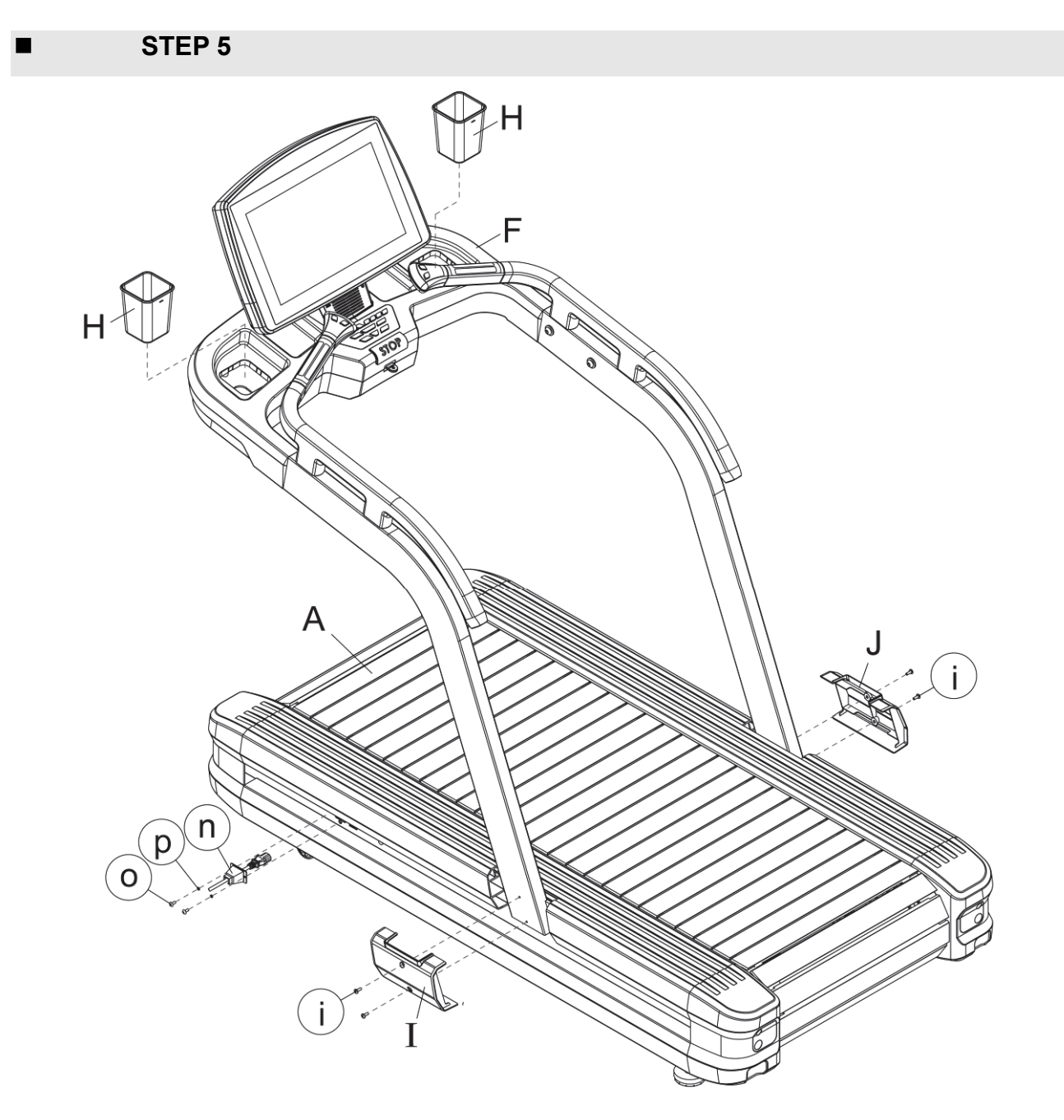

Cover the left and right stand pipe decorative covers (I, J), and tighten them with screws (i). Insert the power cord into the power cord socket according to the figure position. Cover the power cord switch sleeve (n) and lock it tightly with screws (o) and spring washer (p). Finally, put the water cup (H) into the rack frame.

# **4. COMPUTER OPERATION INSTRUCTION**

The treadmill provides users with a simple and easy-to-use computer. Users can input

personal parameters and set the exercise target through the computer.

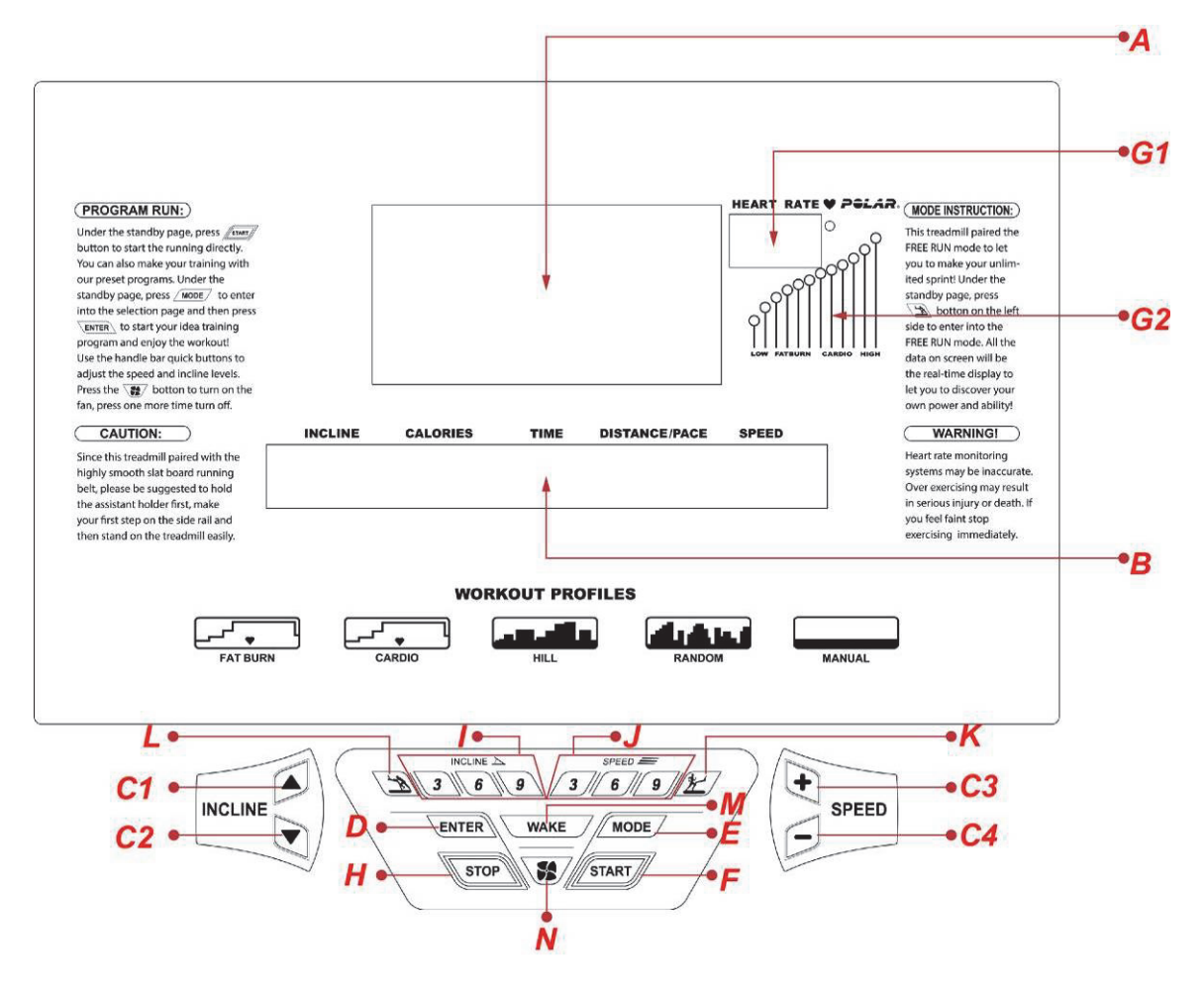

# **4.1. Computer structure**

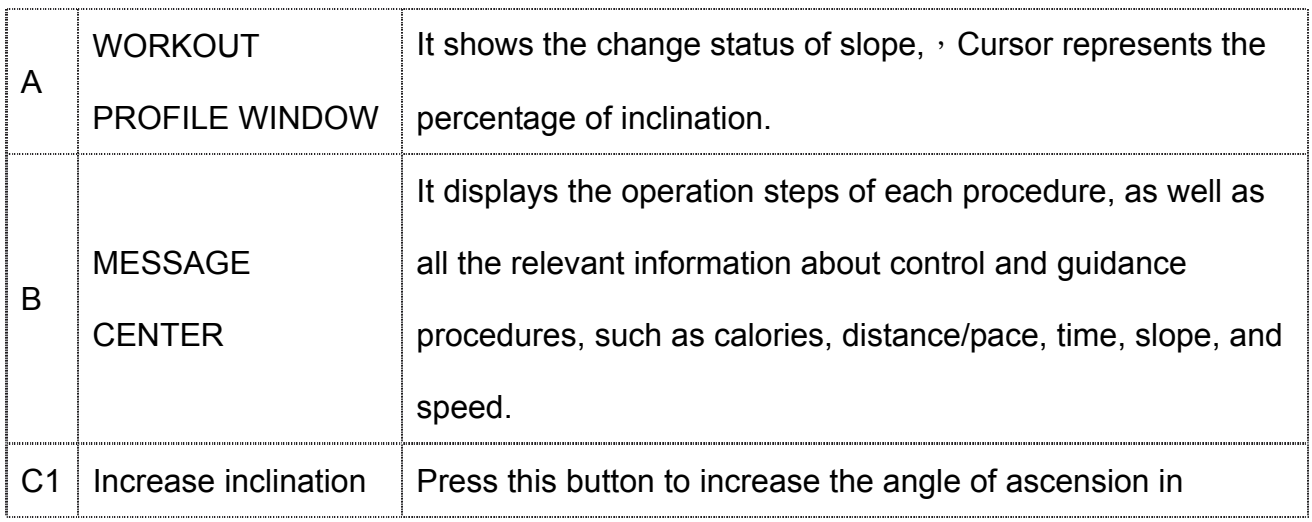

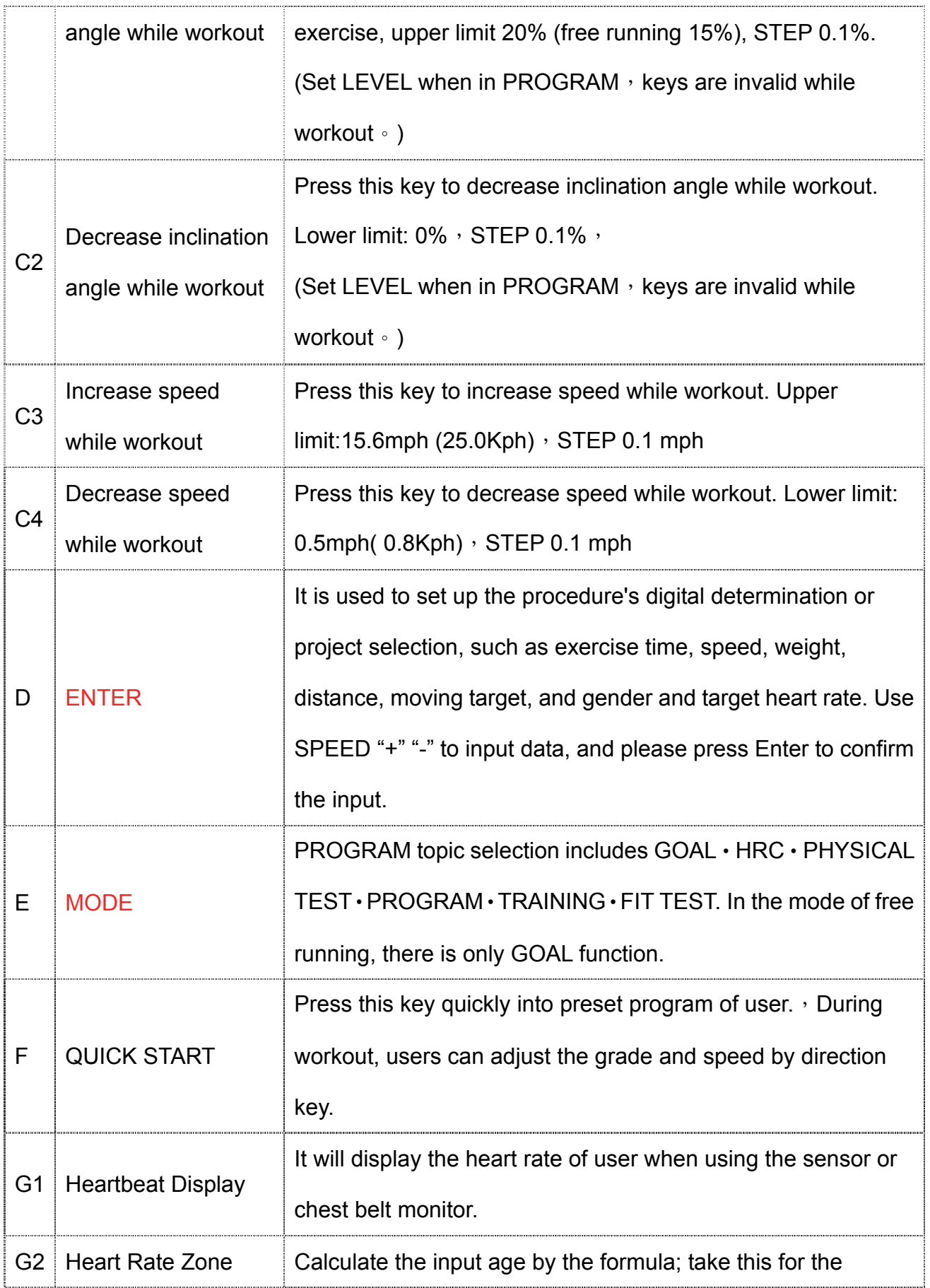

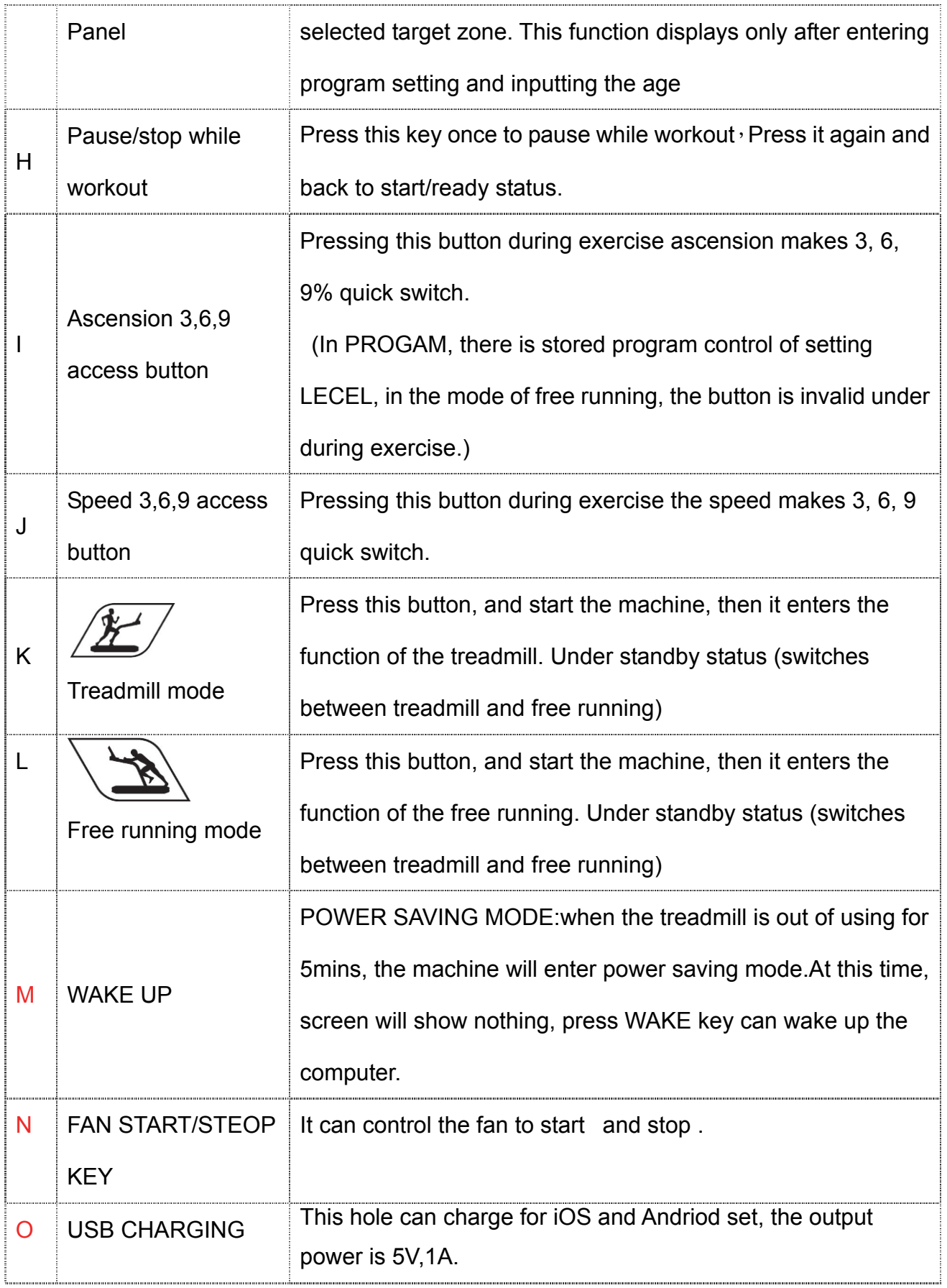

# **5. Heart Rate Exercise**

Maintain a stable heart rate exercise is the best method for detecting exercise intense and achieve the target. This treadmill can meet this requirement.

### **5.1. Heart Rate Exercise**

Set desired heart rate range and conduct aerobics to improve cardiovascular Function. On

the right is the picture shows age and its corresponding heart beat times.

Heart rate exercise includes three modes:

- Hill Heart Rate
- Interval Heart Rate
- Intensive Heart Rate

Heart rate interval

Every function has its own advantage. Please refer to chapter 7 for details.

Note: Please first consult fitness instructor before exercise for suitable exercise

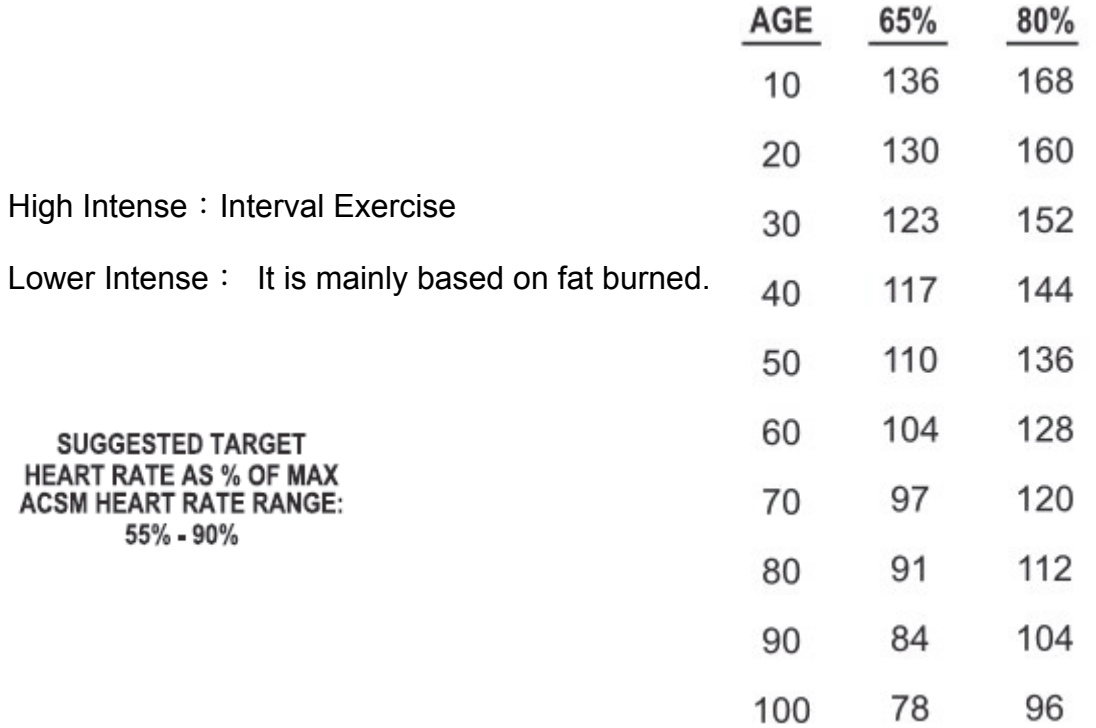

### **5.2. Pulse Detection System**

### **A. Hand Grip Sensor System**

Put hands on the steel sensor of the front handrail to detect the pulse system during workout. Each handrail is equipped with two sensors. You must grip these four sensors to catch the pulse signal during workout. After 20 to 30 seconds, the result will display. When the speed is above 4.5mph (7.2KPH), you shouldn't grip the sensor for stability but to use chest belt pulse monitor.

### **B. Chest Belt Pulse Monitor**

Pulse detection system includes chest belt pulse monitor which should be put electrode on the body. Remote sensor technology is used to transmit the pulse signals to control board. Chest belt is not the necessary attachment. You can purchase if you need

### **Figure: middle electrode position and wearing ways of chest belt**

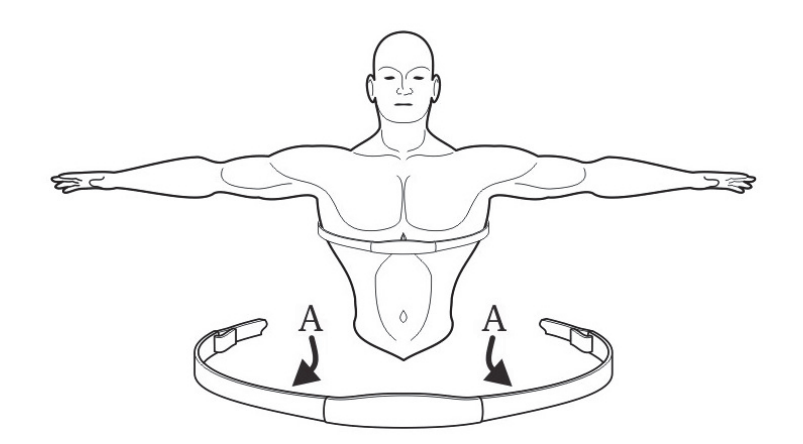

The above figure is middle electrode position and wearing ways of chest belt. Electrode A is on the center of the chest belt's inside groove. The electrode must be wet when using to make the pulse signals transmit to receiver accurately.

Try to dress the chest belt under the chest muscle. Adjust the chest belt to comfortable position to keep breath smooth. It is best to detect the pulse detection by touching the skin directly, but it also can achieve by dressing thin and wet clothing.

If you want to wet the electrode of the chest belt, hold the middle of the chest belt and pull it out to wet directly.

When setting heart rate exercise, user needs to set the start speed of the treadmill. If system detects no chest belt pulse monitor, the max speed is 4.5mph(7.2Km). If system detects chest belt pulse monitor, the maximum speed is 15.6mph(25Km). ※**Chest Belt Pulse Monitor is an optional extra (wireless chest belt)** 

# **6. Exercise Program**

Exercise Program Summary

The following programs are preset in factory:

### **QUICK STSRT**

When the treadmill is turn on, press QUICK START key to start it, then is the operate manual. To make calories consumption exact, make sure the weight of the user, inclination and speed. The preset inclination is 0% and you can adjust it by pressing incline up/down key or incline instant key and adjust speed by pressing speed up/down key and speed instant key.

#### **GOAL**

#### **Time Goal**

Set the target time according to the target distance, when the target is achieved, the program will stop running.

Setting Range: Time Preset: 20min Range: 10-95

Distance Goal

This program serves to test the endurance of the user. When the user completes the set miles within limited time and reaches the goal, the program will stop operation automatically.

Setting Range: Distance Preset: 5KM Range 1-99

Calories Goal

This program serves to lose and control weight. When certain quantity of the

calories is exhausted within limited time, the program will stop operation automatically.

Setting Range: Calories Preset: 200 Range 40-600

#### **HRC**

#### Hill Heart Rate Control

The preset heart rate goal is 80% of the maximum, Target heart rate will be obtained based on user's information provided. The column height represents the percentage of the maximum heart rate. There are totally seven heart rate goals in the program, among which, three goals are varied, respectively being 70%, 75% and 80%. The rest goals maintain 65% as the bottom limit. (See the following picture) .After three minutes' standard warm-up exercises, the heart rate will increase until 70%. Keep this rate in the running for one minute and then reduce the incline to reduce the rate to 65% for one minute. Each heart rate shall keep for one minute. Do the exercises in the program operation term and when the operation period is terminated, the program enters the cooling stage. During the operation period, if the heart rate is 45 seconds more than the maximum value, the running machine will be suspended automatically whereas if the heart rate does not meet with the goal and wonders between the two goals, the display will give prompt to increase or lower the speed.。 If the first heart rate goal is reached, the program will not skip to next goal. In the running period, confirmation shall be made that the breast belt sensor is correctly worn or the heart rate sensor on the handle is grasped tightly. Otherwise, the program will not run normally.

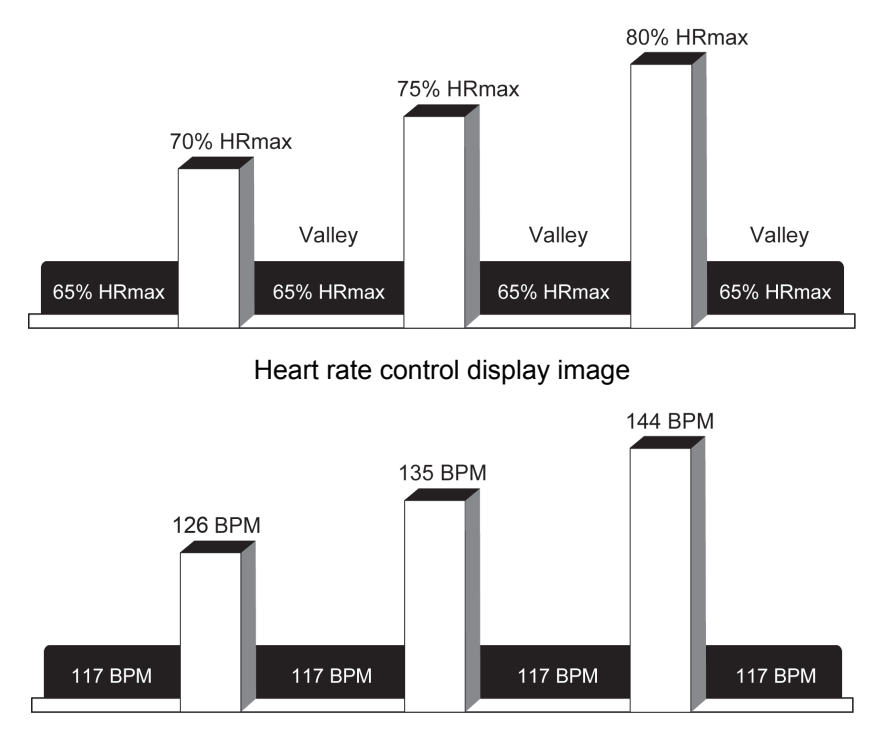

Corresponding targeted heart beat times

Take a 40-year old user for instance, the heart beat goal is 80% of the maximum heart beat times: (220—40) ×80%=144

Interval Heart Rate Control

The interval heart rate control is similar to the heart rate control program and the differences are: firstly, the heart rate goals are 80% of the maximum heart rate. Target heart rate will be obtained based on user's information provided.

Secondly, the maintaining time of each heart rate goal is 3 minutes.

In the running period, confirmation shall be made that the breast belt sensor is correctly worn or the heart rate sensor on the handle is grasped tightly. Otherwise, the program will not run normally.

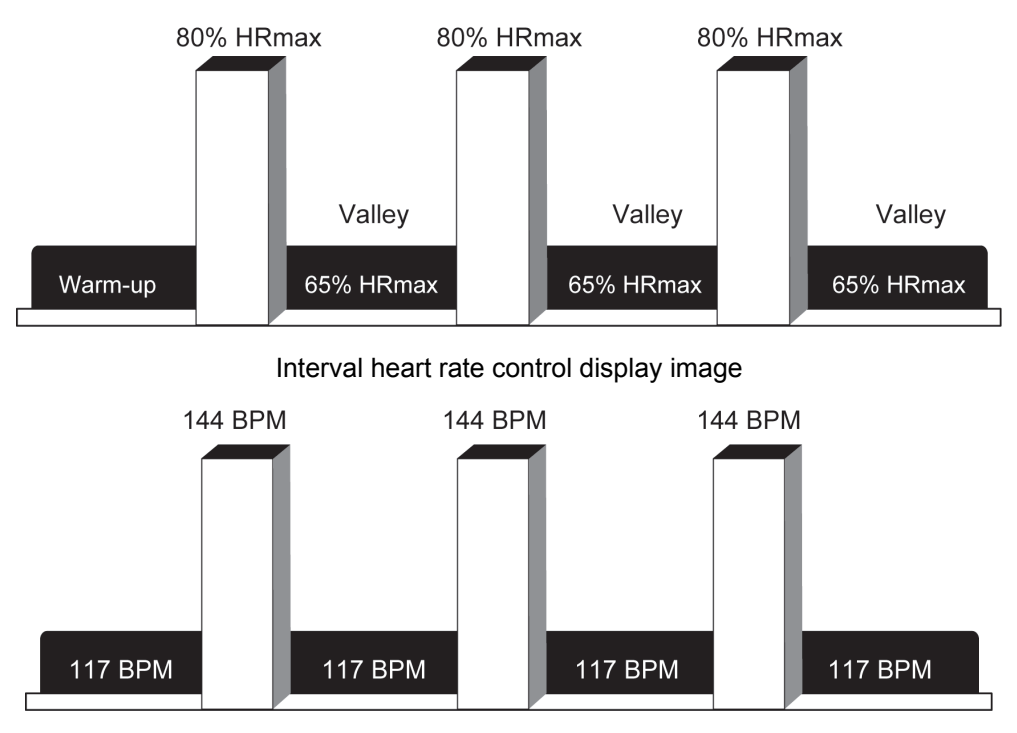

Corresponding targeted heart beat times

Take a 40-year old user for instance, the heart beat goal is 80% of the maximum heart beat times: (220—40) ×80%=144

Intensive Heart Rate

Intensive heart rate program (applicable to the experienced users who will break the general health level and challenge the limit). In the running process, the heart rate changes rapidly between two heart rate goals (65%-85%), similar to the changes in short-distance racing. In the running period, confirmation shall be made that the breast belt sensor is correctly worn or the heart rate sensor on the handle is grasped tightly. Otherwise, the program will not run normally.

Note: if the running speed of the user exceeds 4.5miles/hours, remember to wear the breast belt sensor, however, it's not necessary to grasp the heart rate sensor on the handler.

※ Set the program to determine the heart rate goal and choose the walk speed and jog speed. After three minutes' preparation (warm-up exercise), the electronic meter of the running machine increases to the job speed and raises the incline of the running

platform to make the heart rate of the user reach 85% HRmax. After keeping steady for a period of time, the electronic meter reduces the incline to the 0 degree and the speed is reduced to the walk speed, the heart rate is 65% HRmax, which is the minimum heart rate goal. After keeping steady for a period of time, the electronic meter expedites and increases the incline and repeated the above operation until the end of the set program time.

※ If the user does not reach the two heart rate goals, after 5 minutes, the information display screen will give prompt for acceleration or deceleration and the detailed situation is determined by the current stage. If the first heart rate goal is reached, the program will not skip to next goal.

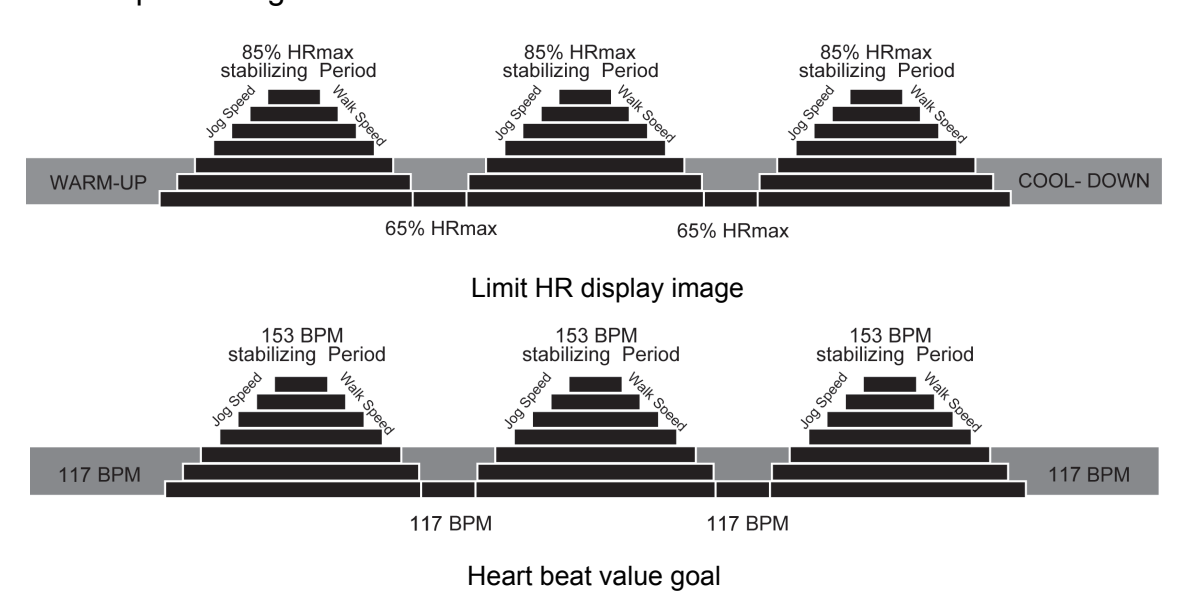

Take a 40-year old user for instance, the heart beat goal is 85% of the maximum heart

beat times: (220—40) ×85%=153

### **PHYSICAL TEST**

SUPERIOR PHYSICAL TEST

Test pulmonary function, the muscle endurance and angiocarpy function (applied in the US soldiers)

#### **• EXTREME PHYSICAL TEST**

Test the physical fitness of the navy, requiring the 1.5 miles running within stipulated time and measuring the aerobic metabolism (navy).

ENDURANCE PHYSICALTEST

Marine Corps Physical Fitness Test (US soldiers)

GERKIN PROTOCOL

GERKIN PROTOCOL is applied by the International Fire Protection Association to judge whether the solider are qualified for the fire control tasks and the marks rely on the time to finish the test. Except the GERKIN PROTOCOL, other tests are all performed after finishing the stipulated miles. The program enters the cooling stage and the time of cooling relies on the test time. If the test time is less than 5 minutes, the cooling time is 1 minute, if between 5 to 15 minutes, the cooling time is 3 minutes and if higher than 15 minutes, the cooling time is 5 minutes. After cooling (if the user requires to check the test result, press the STOP key), the electronic meter displays the test marks and grade.

PHYSICAL EFFICIENCY BATTERY

Physical fitness training with the test miles of 1.5 miles(2.4KM), applied in the US Federal Law Enforcement Training Center, FBI and other federal organizations supporting and maintaining the federal work.

#### **PROGRAM**

MANUAL

Manual is a continuous exercise program and user can set incline or speed at will during workout. Pulse panel will display heart rate calculated by user's age.

RANDOM

The interval training of the user who continuously change the incline of the running platform and therefore giving over 100 heart rate landform effect diagram.

**•** HILL

The interval exercise effect analysis diagram is the interval exercise program controlled by the computer, which could improve the cardio-pulmonary function better than the steady training program. The whole program is divided into four stages, each stage represents different exercise intensity and the program window displays the operation status. The heart rate test shall firstly choose the transitional stages for two areas to check the heart rate changes in the transitional stages. The two triangles in the picture is the heart rate check point. This program is the exercise program to combine the cardio-pulmonary function training, fat burning and regional heart rate training and is not the program to test the heart rate. Therefore, there is no prompt displayed to test the heart rate. In the running period, the user shall wear the breast belt sensor or grasp the heart rate sensor on the handler.

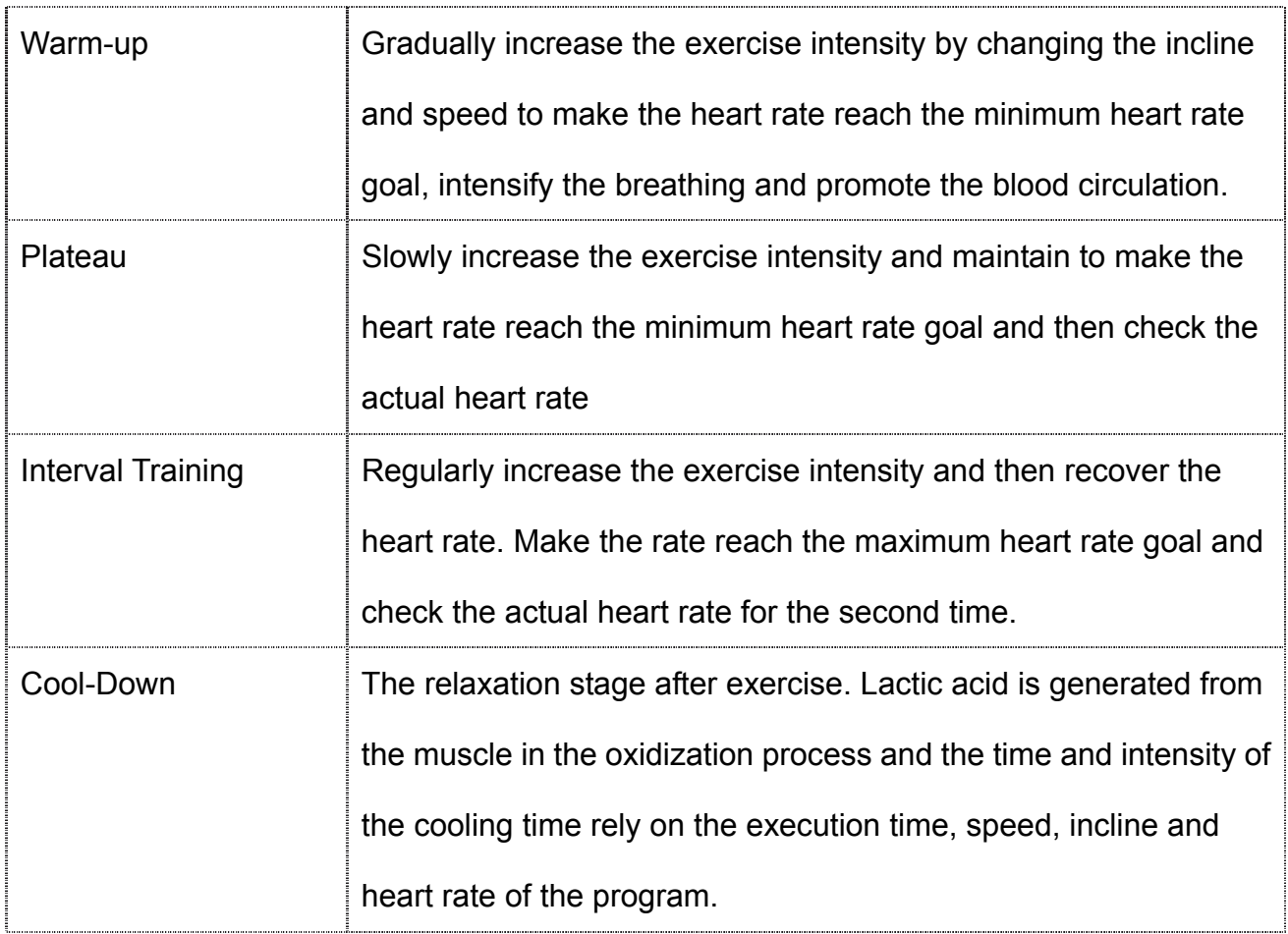

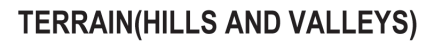

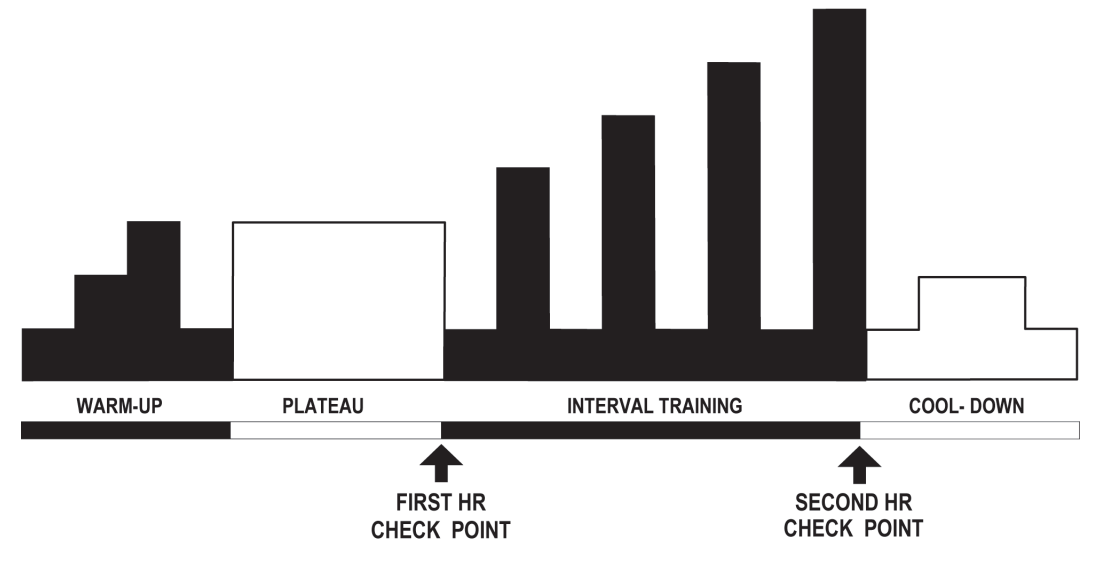

Each light column represents an interval and the whole program is composed by 20

intervals. The operation period of the program determines the program every 95 minutes.

The default time setting is 10 minutes with the range from 10 to 95 and the STEP is 5

minutes.

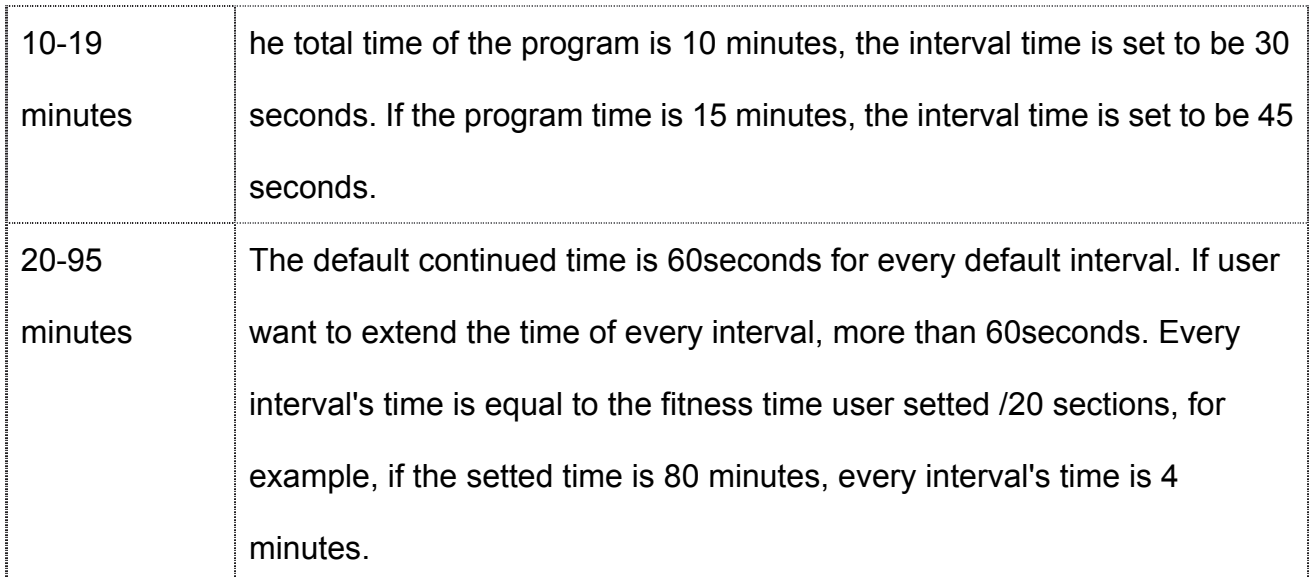

### SPEED INTERVAL

Press the continuously flashing PROGRAM key on the electronic meter to shift the default jogging and running speed (once set, the value will not be changed at will). Press SPEED

ARROW key to adjust other speed. The press to shift the PROGRAM key from current jogging to running speed will adjust the speed to the default value.

#### FAT BURN

The low intensity exercise program is mainly featured by burning the fat and makes the heart rate of the user keep at 65% HRmax, namely the heart rate goal. In this process, it's necessary to wear the breast belt sensor or grasp the heart rate sensor on the handler. If the previous actions fail, the program window will display a heart shape for prompt and the information display screen will give the prompt to grasp the heart rate sensor on the handler. The electronic meter controls and displays the heart rate and automatically adjusts the inclination of the running machine to keep the heart rate as the targeted rate. This program is for warming up exercise and will not accept severe exercises. (Heart beat times goal= (220-age) \*0.8, namely the 80% of the HRmax)

#### CARDIO

The best training methods refer to the oxygenation exercises or the training to increase the angiocarpy functions.

While doing exercises, it's necessary to wear the breast belt sensor or grasp the heart rate sensor on the handler, and then the program will automatically adjust the running platform inclination and keep the heart rate goal according to the actual rate.

Note: The heart beat times goal for FAT BURN training program is calculated on the basis of the 65% HRmax and the CARDIO and HEART RATE HILL is calculated on the basis of the 80% HRmax.

The above programs all require the determination of the weight of the user. When the running machine enters this PROGRAM, use SPEED UP DOWN KEY or digit key to input the weight.

TRAINING

#### FITNESS TRAINING 5K

#### FITNESS TRAINING 10K

This product shall include the 5km and 10km self-challenging program. By setting different inclines, the program forms a corresponding landform picture in the operation process. The incline represents the difficulty of the exercise. 1.5% incline belongs to flat ground running and 0% and below incline belongs to the down hill tendency. The sustained time of each incline ranges from 30 seconds to 60 seconds and when the goal is reached, the program stops the operation.

#### FIT TEST

Fit test program. It's applied to test the angiocarpy function and supervise the improvement of the angiocarpy every four and six weeks. As the test result is calculated according to the heart rate input to the computer, therefore, in the test process, the user must wear the breast belt sensor or handle the sensor. When the program is in the 5% incline for continuous five minutes, the controller (computer) will immediately read the heart rate of the user, calculate the test result and show the test mark on the screen. The FIT TEST is to test the function of the heart to supply the aerated blood to the muscle tissue by measuring the oxygen capacity in the blood and to test how the muscle tissue effectively absorbs the oxygen from the blood supply. The physicians and physiologists commonly believe this is a wonderful means to test the aerobic metabolism capacity.

#### **To set up the Fit Test**

- **•** Press the FIT TEST button repeatedly until the FIT TEST option appears in the message center. Press ENTER to select the FIT TEST option.
- The message center will prompt for a user weight, age and gender . Use the NUMERIC KEYS or UP/DOWN ARROW KEYS to input the weight, age and gender. Press ENTER to confirm.
- The message center will next prompt for a workout level (ENTER SPEED)(2-4.5 mph). Consult the following recommended fit test level chart for an appropriate effort level based on your age, gender and activity level. Use the NUMERIC KEYS or UP/DOWN SPEED ARROW KEYS to enter the corresponding level. After the five-minute FIT TEST is completed, a FIT TEST score will be displayed.

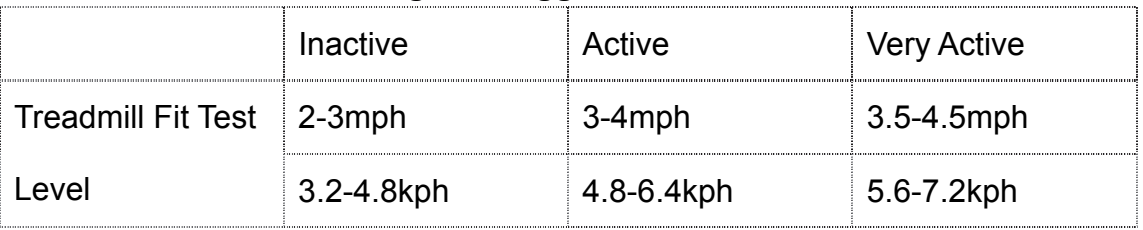

#### **Fit Test Program Suggested Exertion Levels**

NOTE: Treadmill will incline to 5% after a one minute warm-up.

Suggested exertion levels should be used as a guideline for setting up the Fit Test

program. The goal is to elevate the user's heart rate to a level that is between 60%-85% of

their theoretical maximum heart rate.

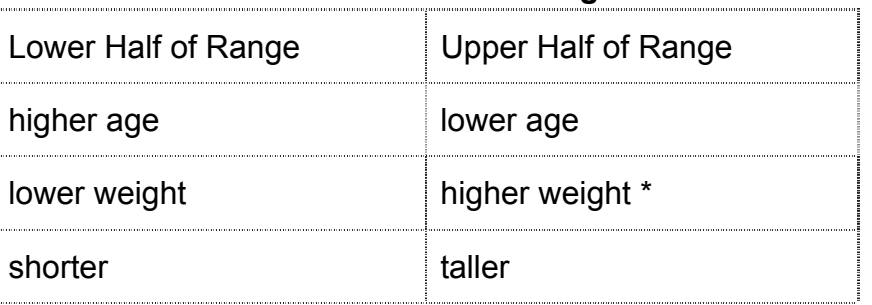

#### **Active Levels And Range**

In cases of excessive weight, use lower half of range.

The program will not accept:

- Heart rate less than 52 BPM or greater than 200BPM beats per minute.
- Body weight less than 75lbs (34 kg) or greater than 400lbs (180 kg).
- Age below 10 or over 99 years.
- Data input exceeds human potential.

If you make an error when entering any Fit Test data, you can correct it by pressing CLEAR, inputting the correct information, and pressing ENTER. It is important for you to take the Fit Test under similar circumstances each time. Your heart rate is dependent on many factors, including:

- amount of sleep the previous night (at least seven hours is recommended)
- time of day
- time you last ate (two to four hours after the last meal is recommended)
- **time since you last drank a liquid containing caffeine or alcohol, or smoked a** cigarette (at least four hours is recommended)
- time since you last exercised (at least six hours is recommended)

For the most accurate Fit Test results, you should perform the Fit Test on three consecutive days and average the three scores.

VO2 max Tests

#### **Female (values in ml/kg/min)**

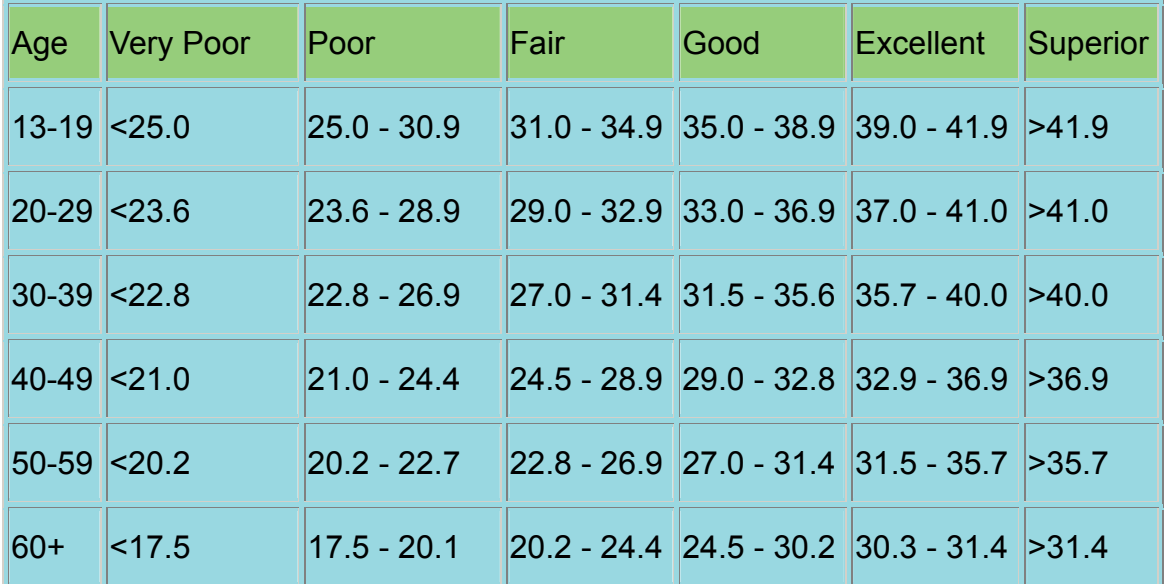

#### **Male (values in ml/kg/min)**

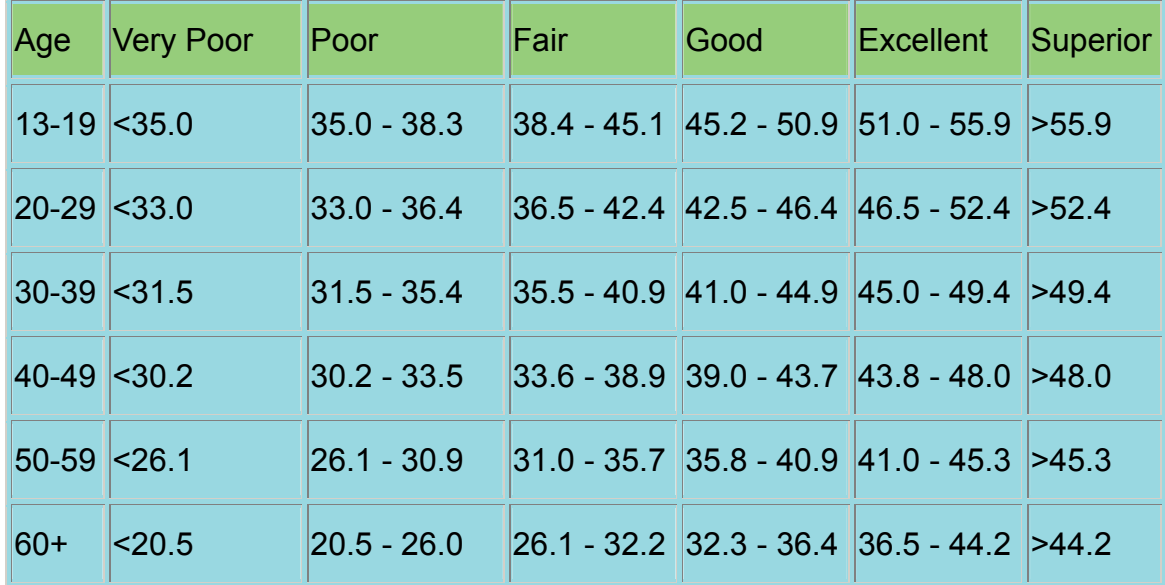

Table Reference: The Physical Fitness Specialist Certification Manual, The Cooper Institute for Aerobics Research, Dallas TX, revised 1997 printed in Advance Fitness Assessment & Exercise Prescription, 3rd Edition, Vivian H. Heyward, 1998.p48 NOTE: To receive a proper Fit Test score, the work done must be within a training heart rate zone that is 60 percent to 85 percent of the theoretical maximum heart rate (HRmax).

### • Example of Program

The steps for setting up a HILL, RANDOM, SPORT TRAINING 5K, and SPORT TRAINING 10K workout include selecting a level. The word "level" refers to a range of incline percentages. The treadmill features 20 levels.

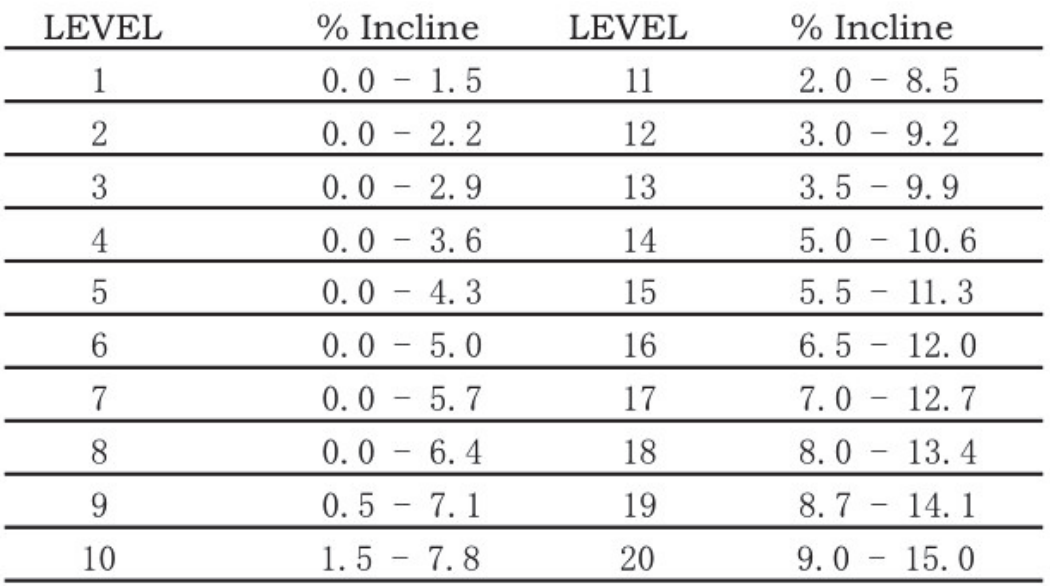

The electronic meter displays the above information in the form of column graph. The height of the column means the height of the incline, and the level could be modified by the UP-DOWN key or digit key.

# **7. Troubleshooting**

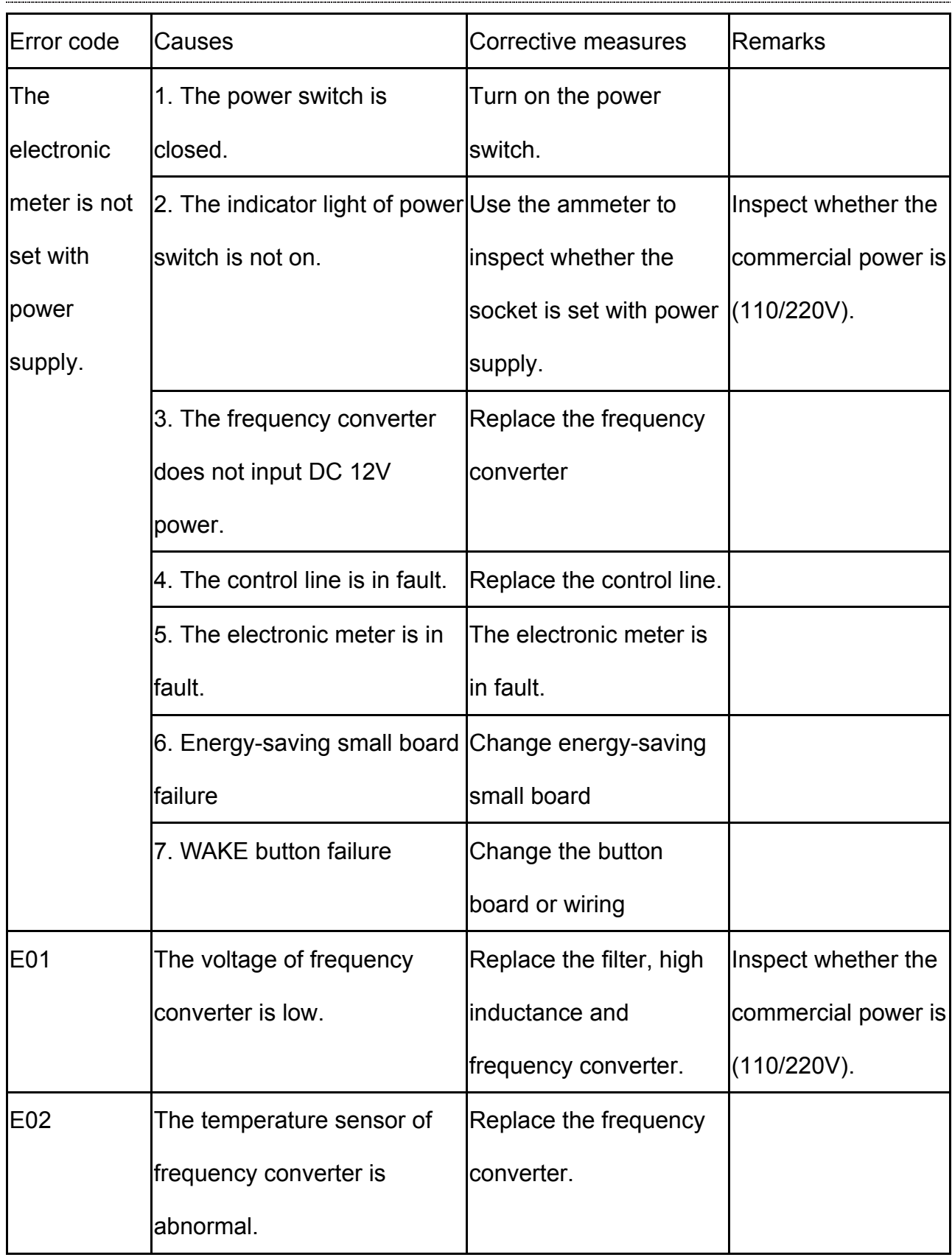

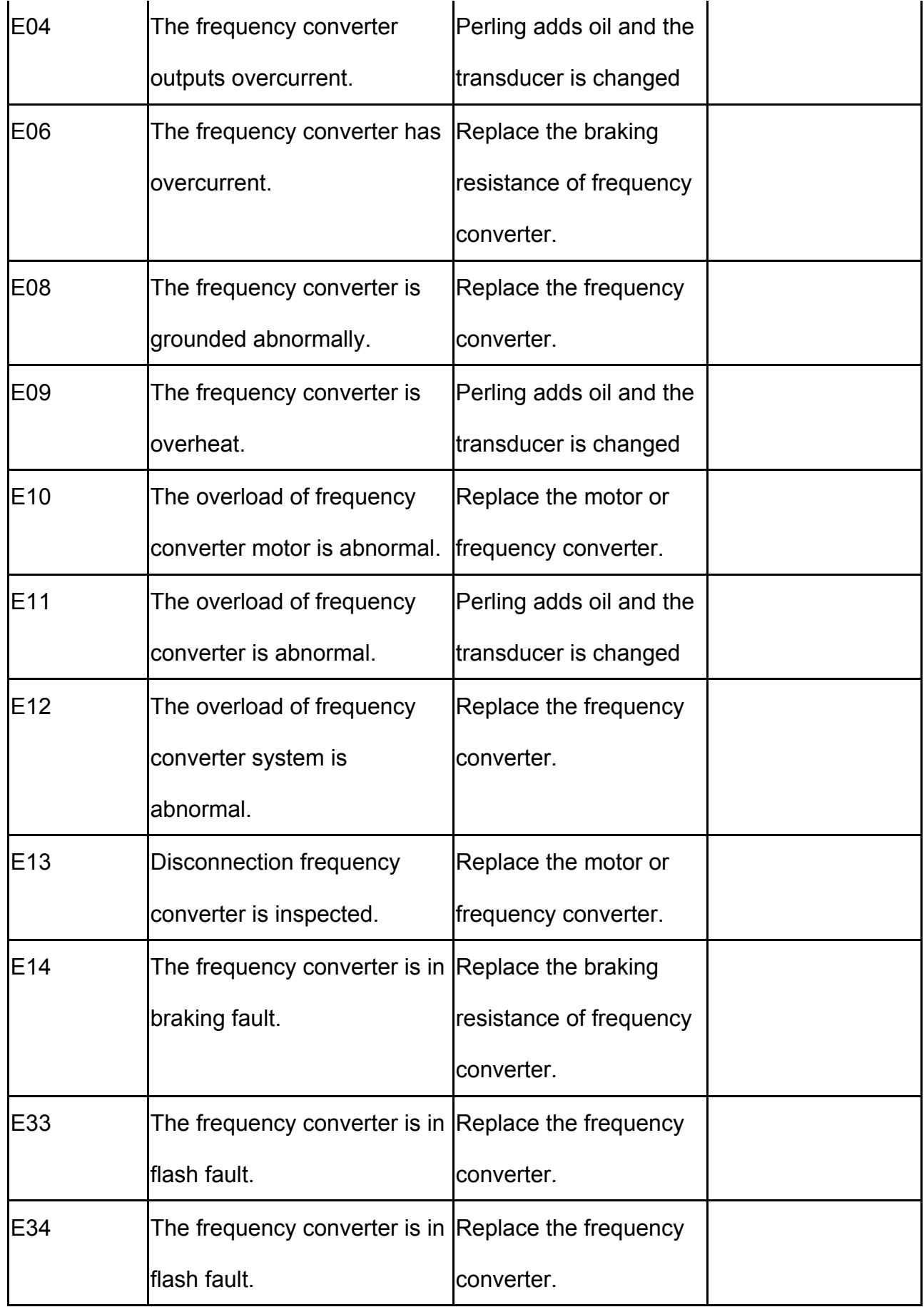

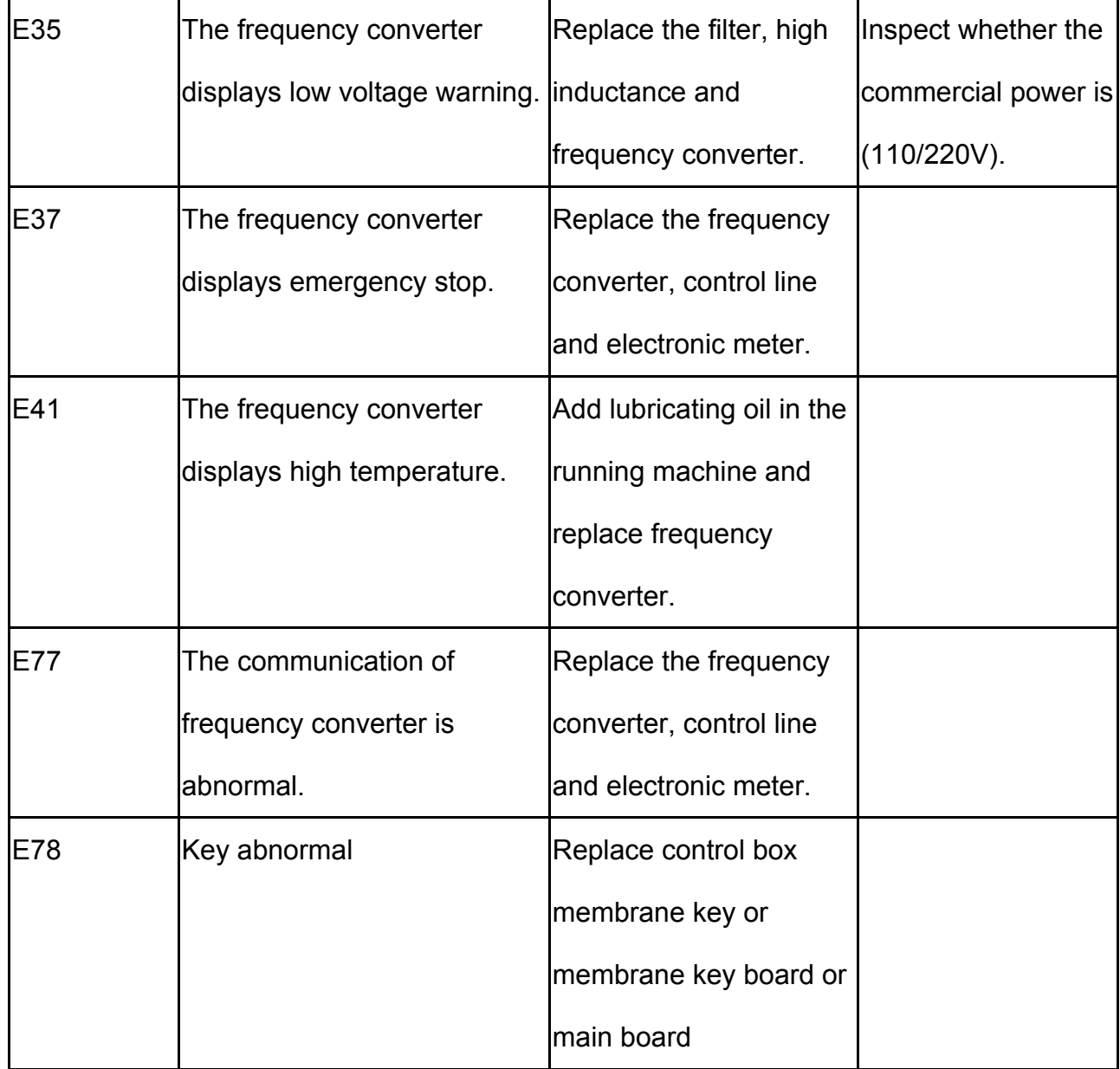

# **8. Metric/ imperial conversion**

1. The standby screen is shown as follows.

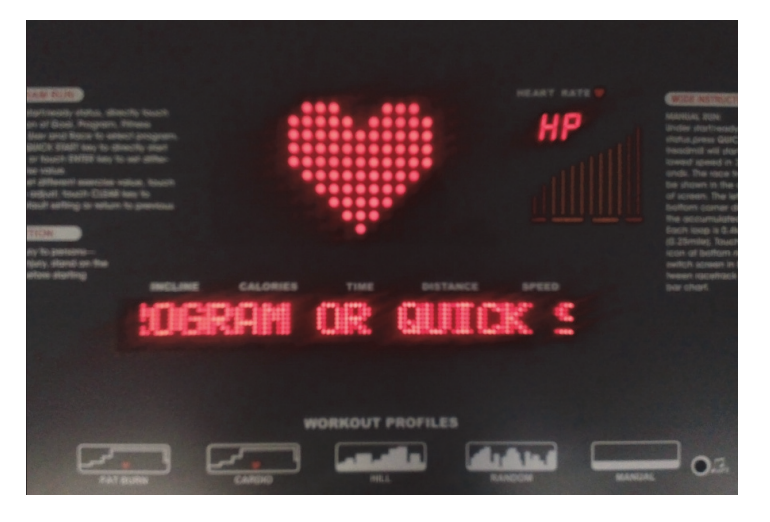

2. Press STOP+ ENTER key to enter engineering mode after 8 seconds.

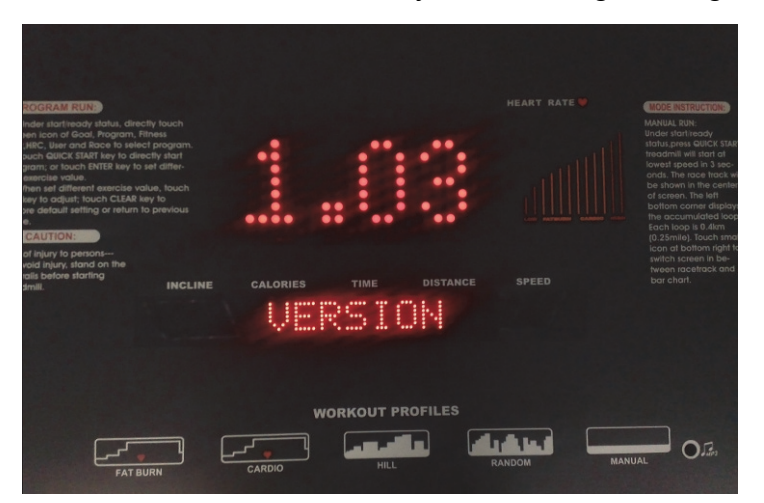

3. Press ENTER key and enter metric/ imperial modification screen after 2 sub-seconds.

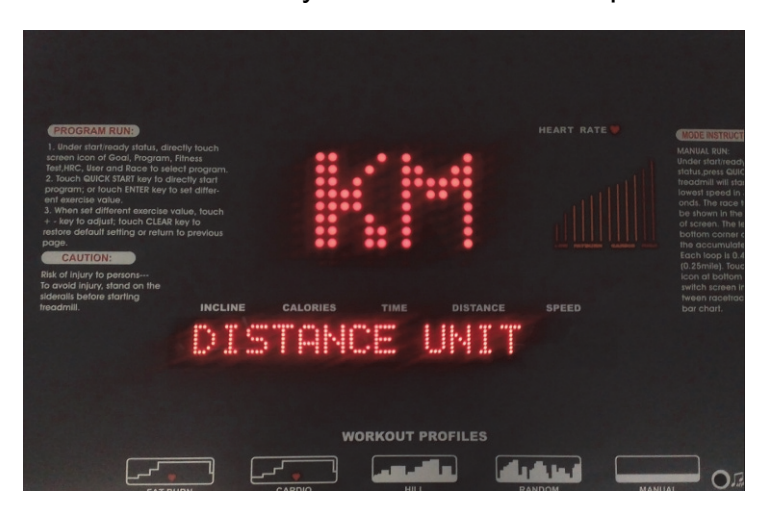

4. Use SPEED "+", "-" key to convert metric/ imperial system.

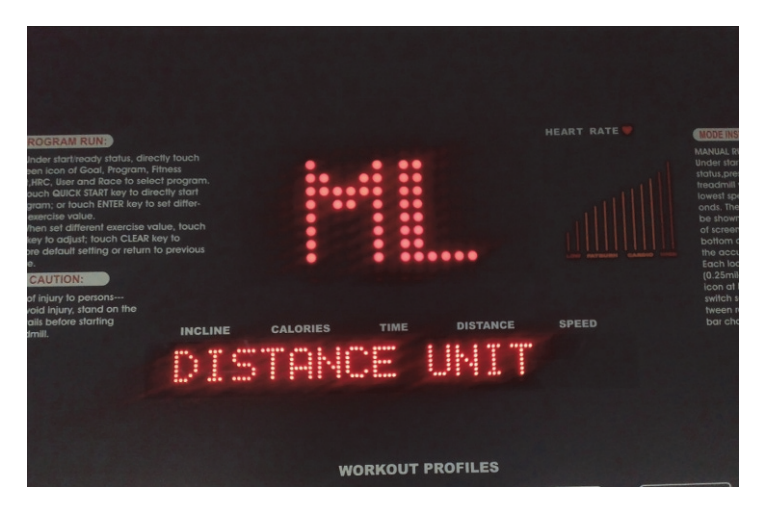

5. Press ENTER key and the 4th screen can return to standby mode.

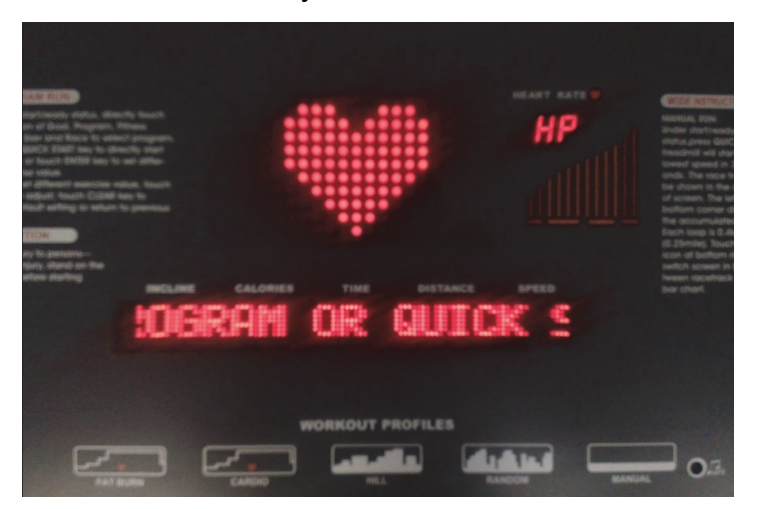